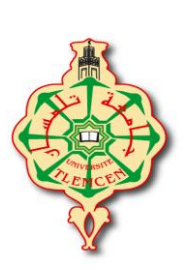

**République Algérienne Démocratique et Populaire**

**Ministère de l'Enseignement Supérieur et de la Recherche Scientifique**

**Université Abou bekr Belkaid – Tlemcen**

**Faculté de Technologie**

**Département de Génie Electrique et Electronique**

 **Filière : Génie Industriel**

## **Projet de Fin d'Etudes pour l'obtention du diplôme de Master**

## **THEME :**

## **CONCEPTION ET REALISATION D'UNE NOUVELLE IMPRIMANTE 3D AVEC AMELIORATIONS**

## **Présenté par :**

**LAHRECH OUSSAMA option :** Chaines logistiques

◆ BOU AMMAR FOUAD option : Ingénierie des systèmes

## **Devant le jury constitué de :**

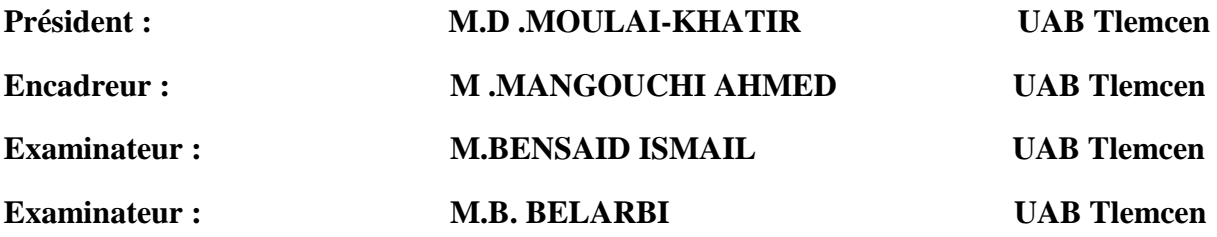

**Soutenu jeudi 28 septembre 2017.**

 **Année Universitaire : 2016/2017**

**ملخص:**

يكتسي هذا المشروع أهمية بالغه فهو يسهل علينا إنجاز وطباعة عدة عينات قبل التصنيع النهائي وله أهمية أيضا في توفير الوقت ... ولذلك فالطابعات ثالثية األبعاد بعد سنوات ستغزو العالم فيمكننا استعمالها في عدة أماكن كالبيوت والمصانع والمحالت ...الخ

تم إنجاز هذا المشروع رغبة منا في تطوير طابعه ثلاثية الأبعاد ذات كفاءة عالية ومواصفات عالية الجودة وتقنية حسنه.

مبدأ عمل هذه الطبعة يعتمد على التحكم في المحاور الثالثة بواسطة عدة دارات إلكترونية و من اهمها لوحة اردوينو وهذا من اجل الطباعة سلك بالستيكي,

الكلمات المفتاحية :

محرك خطوي ,الطباعة ثالثية األبعاد,بطاقة الطاقة شيلد ,تحسين ,بطاقة أردوينو, تطوير.

#### **Résumé**

 Le travail développé dans le cadre de ce mémoire a porté des améliorations sur une nouvelle imprimante 3d par rapport à celle réalisée en licence. Parmi ces améliorations on cite :

- Le déplacement vertical est donné à la table par contre ceux des axes x et y sont donnés par la tête de l'extrudeur.
- Utilisation de quatre moteurs seulement.
- Utilisation de deux têtes pour imprimer en couleur

 Avec l'impression 3d on peut faire des prototypes rapide avant la phase de fabrication finale, aussi on gagne le temps dans la réalisation, donne de bons résultats, et aussi faciliter la réalisation des formes complexes.

 Après quelque année l'utilisation de ces Machines peuvent se trouver dans tous les domaines de l'industrie, dans les écoles et les universités et dans les maisons.

**Mots clés :** Impression 3D, Arduino mega, Extruder, moteurs pas à pas, Conception mécanique.

#### **Abstract**

 This project is significantly important at different levels; it facilitates the task of producing many samples and it saves time.

 Thus, 3d prints will prevail in tge few coming years since we can use them in houses, factories, shops, etc.

 This project has the aim to produce a 3d print with high performance, attractive external design, and good technical characteristics.

**Word key:** 3D printer, Arduino mega, Extruder, stepper motors, Bed, Arduino shield…

#### *Remerciements :*

 D'abord nous remercions dieu, le tout puissant, de nous avoir donné la santé et la volonté pour faire cet humble travail.

 Nous tenons à exprimer nos remerciements vifs à notre encadreur : Mr MANGOUCHI Ahmed pour l'aide et pour ses conseils précieux qu'il nous a donné durant notre étude et la réalisation de ce travail, et qui nous a fait partager toute ces compétences, son confiancetotale pour nous

permettre de travailler dans l'atelier de mécanique, ce confiance et associé à son soutien et sa gentillesse.

 Nos remerciements s'adressent ainsi aux : M. Le président et les membres de jury d'avoir accepté juger et évaluer notre travail.

 Nous tenons aussi à présenter nos plus sincères reconnaissances à monsieur LAHRACHE nourredine et BOUAMMAR mabrouk

 Nous tenons aussi Remercie LARABI lounis qui grâce à ses relations, nous a mis à disposition certaines pièces indisponibles dans le marché national.

 Nos remerciements vont aussi à certaines personnes qui ont contribuées à la mise en œuvre de ce projet, notamment, SALMA HoussemEddin, KHELIFI fatah, Merouen, BOUAMMAR Houssine, Lemsadfa haiballah

## **Table de matières :**

#### **Page**

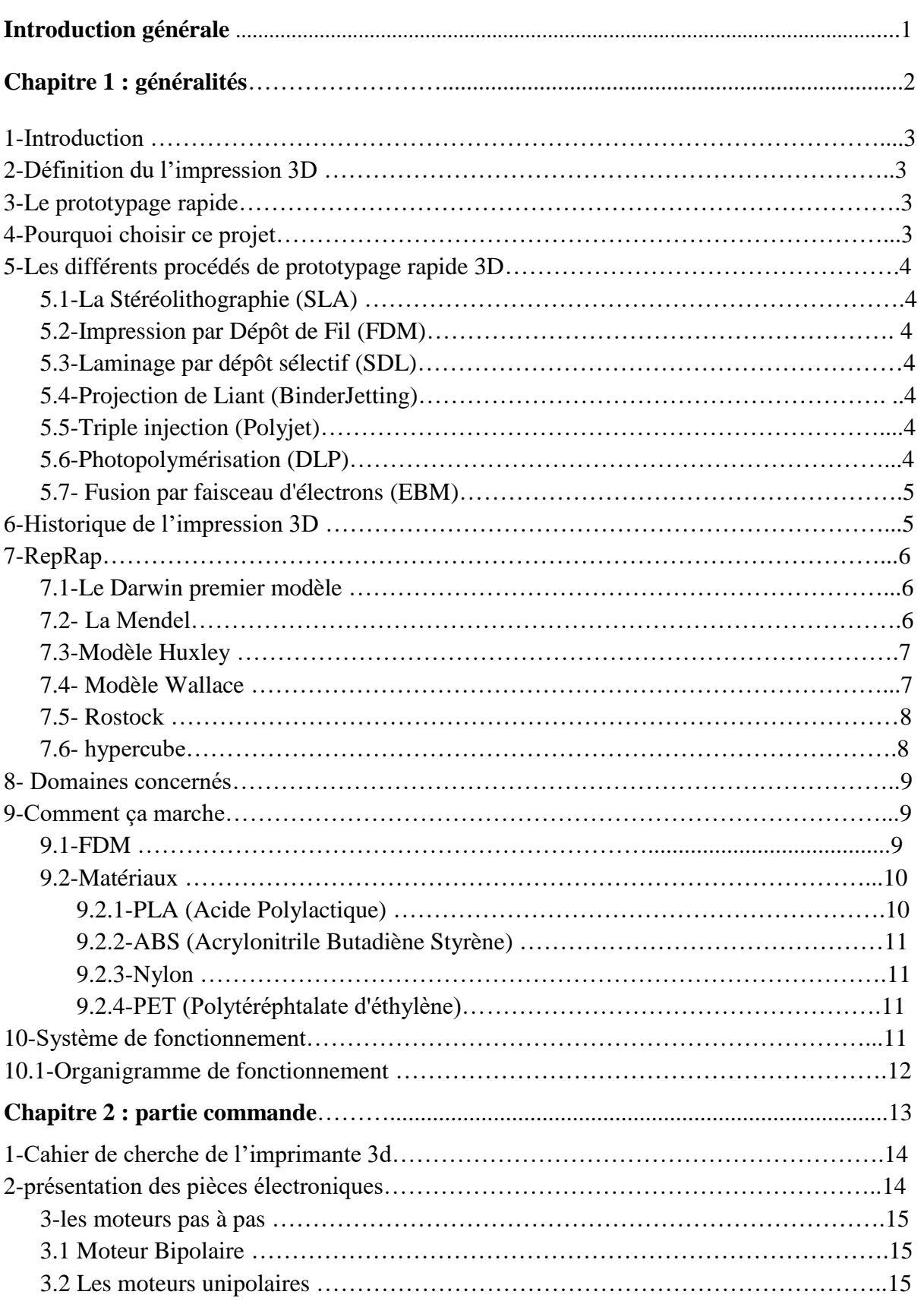

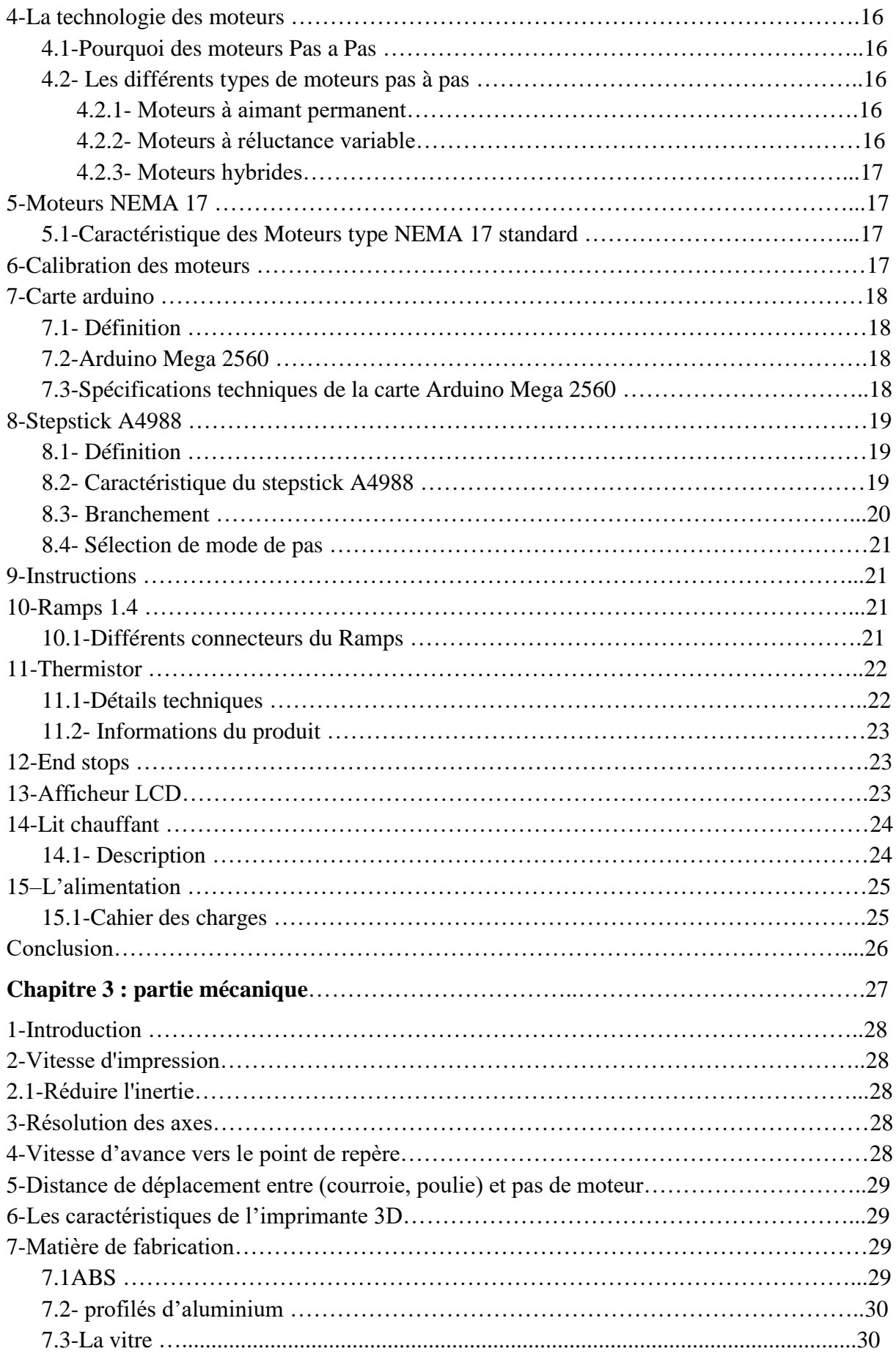

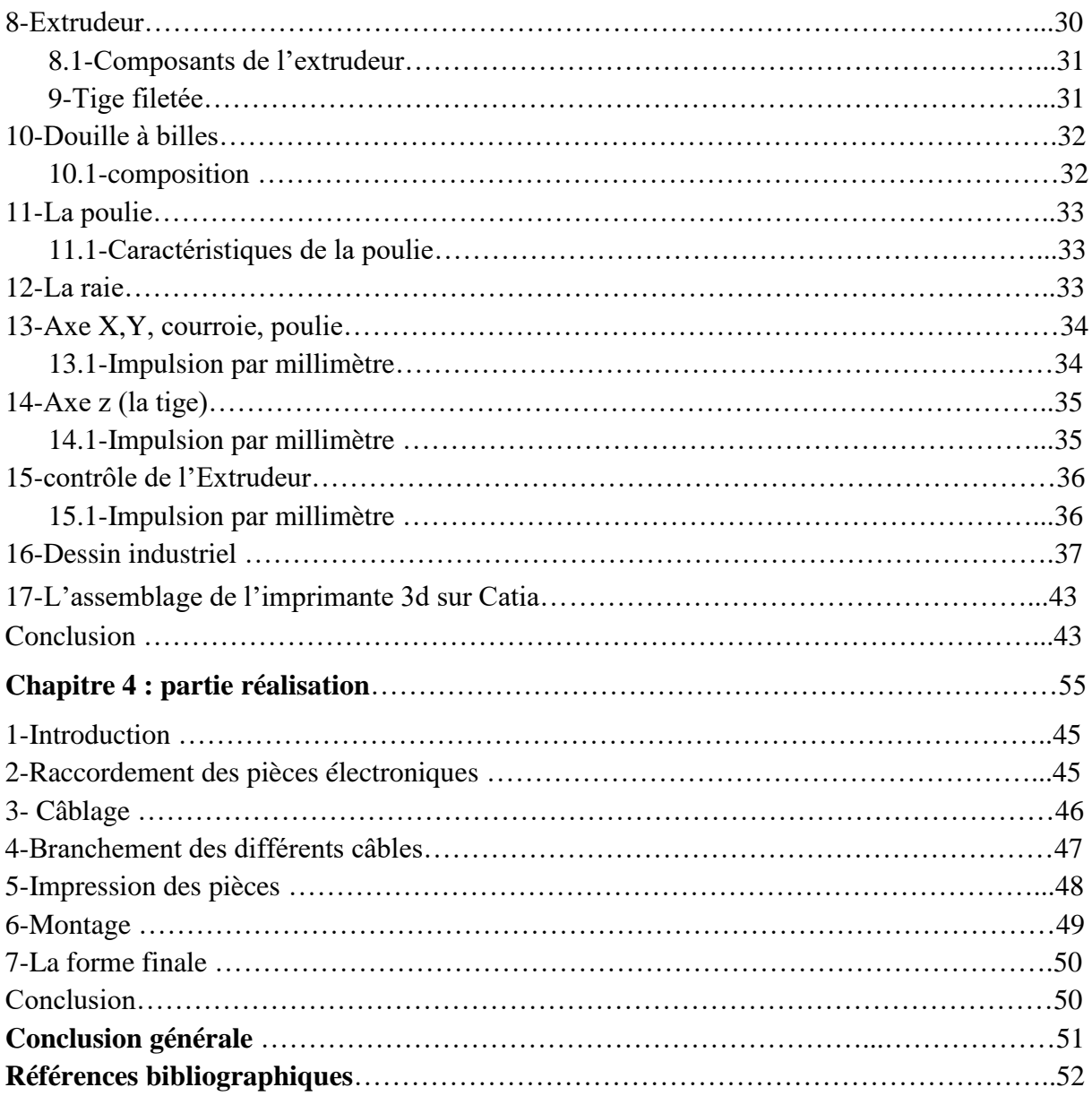

## **Listes des Figures**

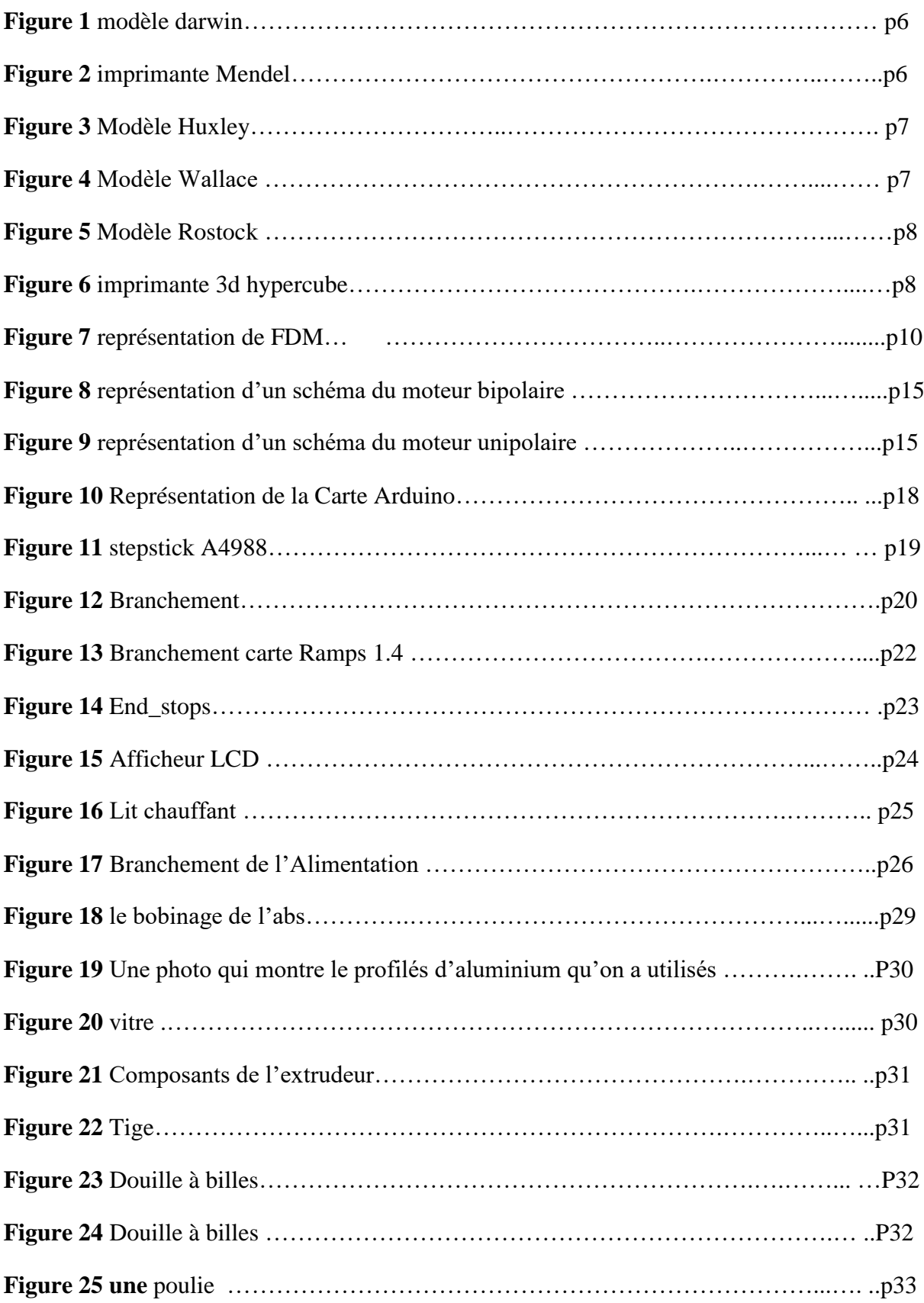

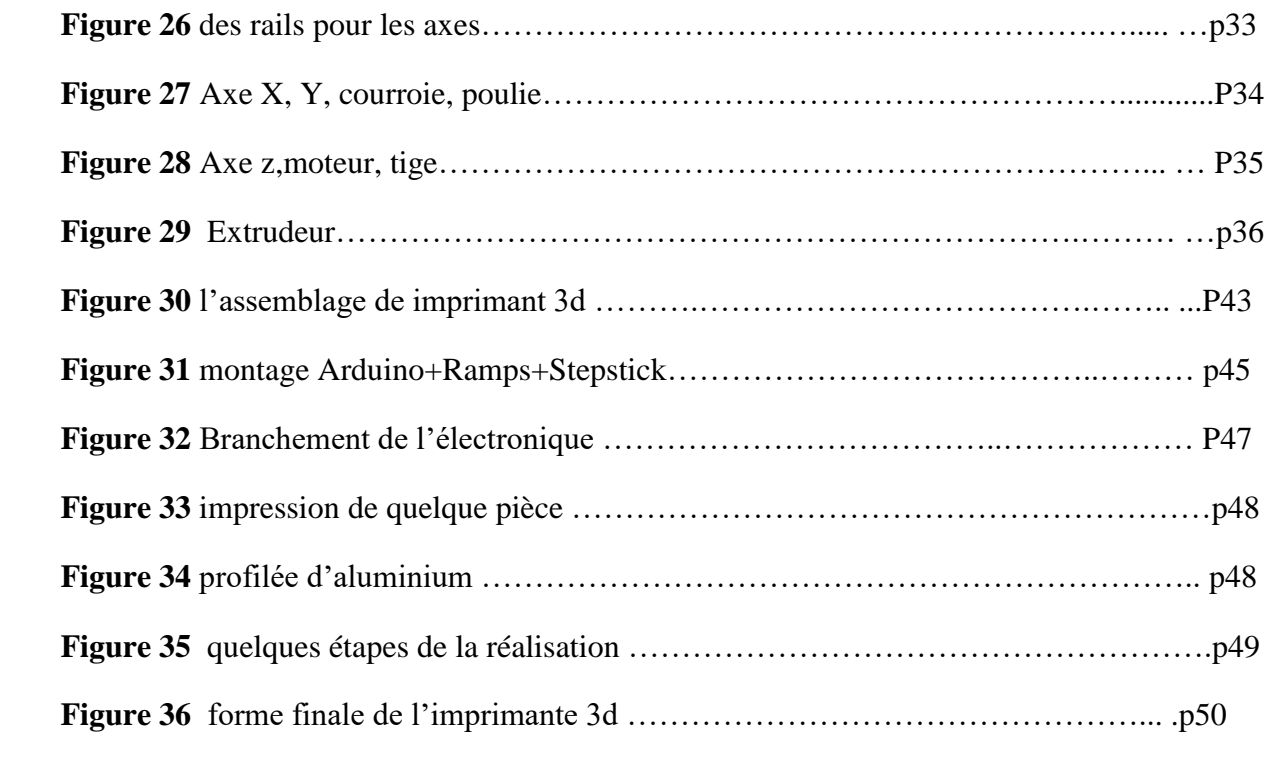

## **Liste des tableaux**

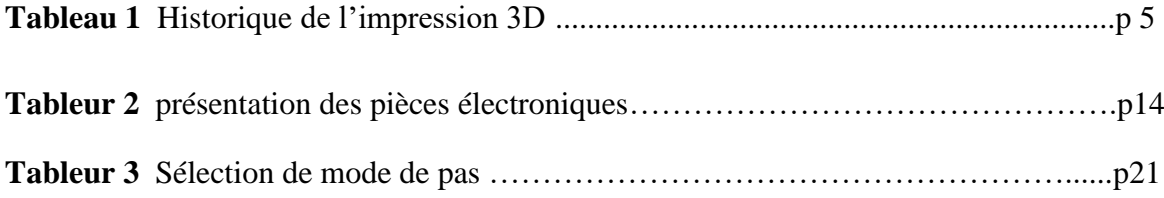

## **Liste des Abréviations**

**STL :** C'est un format utilisé dans les logiciels de [stéréolithographie.](https://fr.wikipedia.org/wiki/St%C3%A9r%C3%A9olithographie) **SLA :** la Stéréo lithographie **FFF :** Fused Filament Fabrication **ABS :** Acrylonitrile butadiène styrène, est un [polymèrethermoplastique.](http://fr.wikipedia.org/wiki/Polym%C3%A8re) **PLA :** [acide polylactique](http://fr.wikipedia.org/wiki/Acide_polylactique) **PET :** Polytéréphtalate d'éthylène **CAO :** Conception Assisté par Ordinateur. **CATIA :** est un logiciel du Conception Assistée Tridimensionnelle Interactive Appliquée **FDM :** Fused Deposition Modeling **SLS :** frittage sélectif par laser. **CNC :** des machines –outil à commande numérique **SDL :** le Laminage par Dépôt Sélectif **DLP :** laphoto polymérisation **Binder Jetting :** Projection de Liant **Polyjet :** Triple injection **EBM :** Fusion par faisceau d'électrons

#### **Introduction générale**

Le concept « additive manufacturing » ou l'impression 3D, c'est la technologie qui permet la prochaine révolution industrielle.

 Les imprimantes 3D permettent aujourd'hui la réalisation illimitée des objets dans certains domaines.

A apparu à la fin des années 70 et depuis quelque année l'impression 3D à évolué.

 Dans plusieurs domaines s'applique cette technologie « commercial, social, médecine, spatial, aéronautique, industrie de défense,….

 Pour produire un objet par impression 3D, il est nécessaire de crée un fichier CAO, obtenu soit par sa numérisation via un scanner 3D, soit par recours à un logiciel de modélisation, ainsi qu'un fichier du FAO, contenant les paramètres de fabrication, ces données étant à mettre en œuvre avec le ou les matériaux sélectionnés .

 Nous avons réalisé une imprimante 3D dans notre projet de fin d'étude pour l'obtention du diplôme de la Licence. Cette fois-ci pour notre mémoire de fin de cycle de Master, le but essentiel est l'amélioration de la conception et la réalisation d'une nouvelle imprimante 3D tout en cherchant à remédier les problèmes d'impression 3D rencontrés préalablement.

Le document est organisé en 4 parties.

 Le premier chapitre contient une généralité sur l'historique de l'impression 3d et quelque notion sur le prototypage rapide.

 Le deuxième chapitre présentera la partie de commande, donnons des notions sur le circuit d'Arduino, circuit de puissance, l'alimentation…

Le troisième chapitre présentera la forme mécanique et la conception de la Machine.

Le 4éme chapitre : concerné sur les phases de la réalisation.

## Chapitre 1

## Géméralité

## **1-Introduction**

 L'impression 3D fait partie de la famille des machines –outil à commande numérique (CNC)

 Dans ce chapitre on va voir la définition, l'historique et le domaine d'application de l'imprimante 3D.

## **2-Définition du l'impression 3D**

 L'impression 3D ou fabrication additive, est une nouvelle technologie du prototypage rapide et il est facile de fabriquer une pièce ou maquette avec précision par exemple réalisation d'une pièce de rechange dans le domaine spatiale, ou fabrication des organes dans le domaine Biomédical…, c'est la création d'un objet en trois dimensions à partir d'un modèle numérique. On utilise des matériaux comme : le plastique, le métal, le béton, .etc. [1]

## **3-Le prototypage rapide**

 Le prototypage rapide regroupe un ensemble d'outils qui, agencés entre eux, permettent d'aboutir à des projets de représentation intermédiaire de la conception de produits : les modèles numériques (au sens géométrie du modèle), les maquettes.

 Le prototypage rapide intègre trois notions essentielles que sont le temps, le coût et la complexité des formes.

- **Temps :** l'objectif du prototypage rapide est de réaliser rapidement les modèles, dans un but de réduction des temps de développement des produits.
- **Coût :** le prototypage rapide permet de réaliser des prototypes sans qu'il soit nécessaire de recourir à des outillages coûteux, tout en garantissant les performances du produit final. On est donc en mesure d'explorer différentes variantes du produit en cours d'élaboration.
- **Complexité des formes :** les machines procédant par ajout de matière sont capables de réaliser des formes extrêmement complexes (inclusion, cavité…), irréalisables par des procédés tel que l'usinage par exemple [1].

## **4-Pourquoi choisir ce projet**

 D'abord pour apprendre le fonctionnement des machines à commande numérique et leur conception, et l'amélioration d'une imprimante 3D,

 Ce domaine du l'impression 3D faisant partie d'un vaste mouvement de matériel libre c'est-à-dire Open source.

 Elle est utilisée dans plusieurs secteurs, surtout dans l'industrie s'appelle le prototypage rapide.

#### **5-Les différents procédés de prototypage rapide 3D**

 La Stéréolithographie est l'un des premiers procédés de prototypage rapide par addition de matière. En se développant la technique et les procédés ont évolué et se sont diversifiés. Lorsqu'on réfère au prototypage rapide 3D on réfère donc à différents types d'impression 3D ; le Dépôt de Fil (FDM), le Fritage Sélectif par Laser (SLS), le Laminage par Dépôt Sélectif (SDL), la Projection de liant (Binder Jetting), la triple injection, la photopolymérisation (DLP), Fusion par faisceau d'éléctrons (Electron beam) .

#### **5.1**-**[La Stéréolithographie \(SLA\)](https://www.sculpteo.com/fr/glossaire/stereolithographie-definition/)**

 Le modèle du fichier 3D exporté au format STL est découpé en tranches fines 2D d'épaisseur fine qui vont par l'ajout successif de couches pour former l'objet final.

#### **5.2**-**[Impression par Dépôt](https://www.sculpteo.com/fr/impression-3d/technologies-dimpression-3d/#fdm) de Fil (FDM)**

 Un filament en plastique est chauffé dans le bec d'extrusion puis fondu. Une fois déposé sur le plateau, le polymère se solidifie en refroidissant et se colle à la couche suivante.

#### **5.3**-**[Laminage par dépôt sélectif \(SDL\)](https://www.sculpteo.com/fr/glossaire/laminage-par-depot-selectif-definition/)**

 Dans cette technique le principe de couche est respecté mais sous une forme différente. Un laser découpe une forme dans une feuille de papier à la manière d'un patron. Puis une nouvelle couche de papier est ajoutée et découpée. La pièce finale peut être d'une dimension importante et supérieure à celle permise par la technique SLS. Le produit final a l'apparence du bois.

#### **5.4**-**[Projection de Liant \(BinderJetting\)](https://www.sculpteo.com/fr/glossaire/binder-jetting-fr/)**

 La technique de Binder Jetting réalise l'impression 3D par projection de liant, elle permet de réaliser des impressions 3D multicolores détaillées. La poudre est de nouveau utilisée mais cette fois ce n'est pas le laser qui la lie mais un liquide liant contenant une couleur, ce qui permet de créer une couche teintée.

#### **5.5[-Triple injection \(Polyjet\)](https://www.sculpteo.com/fr/glossaire/triple-injection-definition/)**

 Cette technique est la version la plus poussée de la technologie Polyjet, elle permet d'imprimer en 3D trois matériaux différents, ce qui permet de mélanger plusieurs couleurs.

#### **5.6[-Photopolymérisation \(DLP\)](https://www.sculpteo.com/fr/glossaire/dlp-definition-fr/)**

 Cette technique d'impression 3D qui utilise un projecteur homonyme pour fixer les photopolymères. Très similaire au SLA, ce procédé diffère par l'utilisation d'une ampoule à la place d'un rayon laser UV. Les objets imprimés avec cette technologie ont des surfaces plus lisses, contrairement à d'autres procédés tels que la FDM/FFF. Comparé au SLA, le DLP est plus rapide (et moins coûteux).

#### **5.7**- **[Fusion par faisceau d'électrons \(EBM\)](https://www.sculpteo.com/fr/glossaire/ebm-definition-fr/)**

 Cette technique d'impression rapide utilise un faisceau d'électrons pour faire fondre la poudre de métal couche par couche. Les propriétés des matériaux sont aussi bien, voire mieux conservées que pour les pièces obtenues en fonderie [2].

#### **6**-**Historique de l'impression 3D**

 C'est le 16 juillet 1984 que le 1er brevet sur l'impression 3D (dite « fabrication additive ») est déposé. Les dépositaires sont français : Jean-Claude André, Olivier de Witte, et Alain le Méhaute pour le compte de l'entreprise CILAS ALCATEL. La même année, aux Etats-Unis, le 1er août 1984, c'est l'américain Chuck Hull qui dépose le brevet sur la technique d'impression 3D de stéréolithographie (SLA pour StéréoLithographie Apparatus). [3]

Un tableau récapitulatif sur l'historique du l'impression 3D : [4]

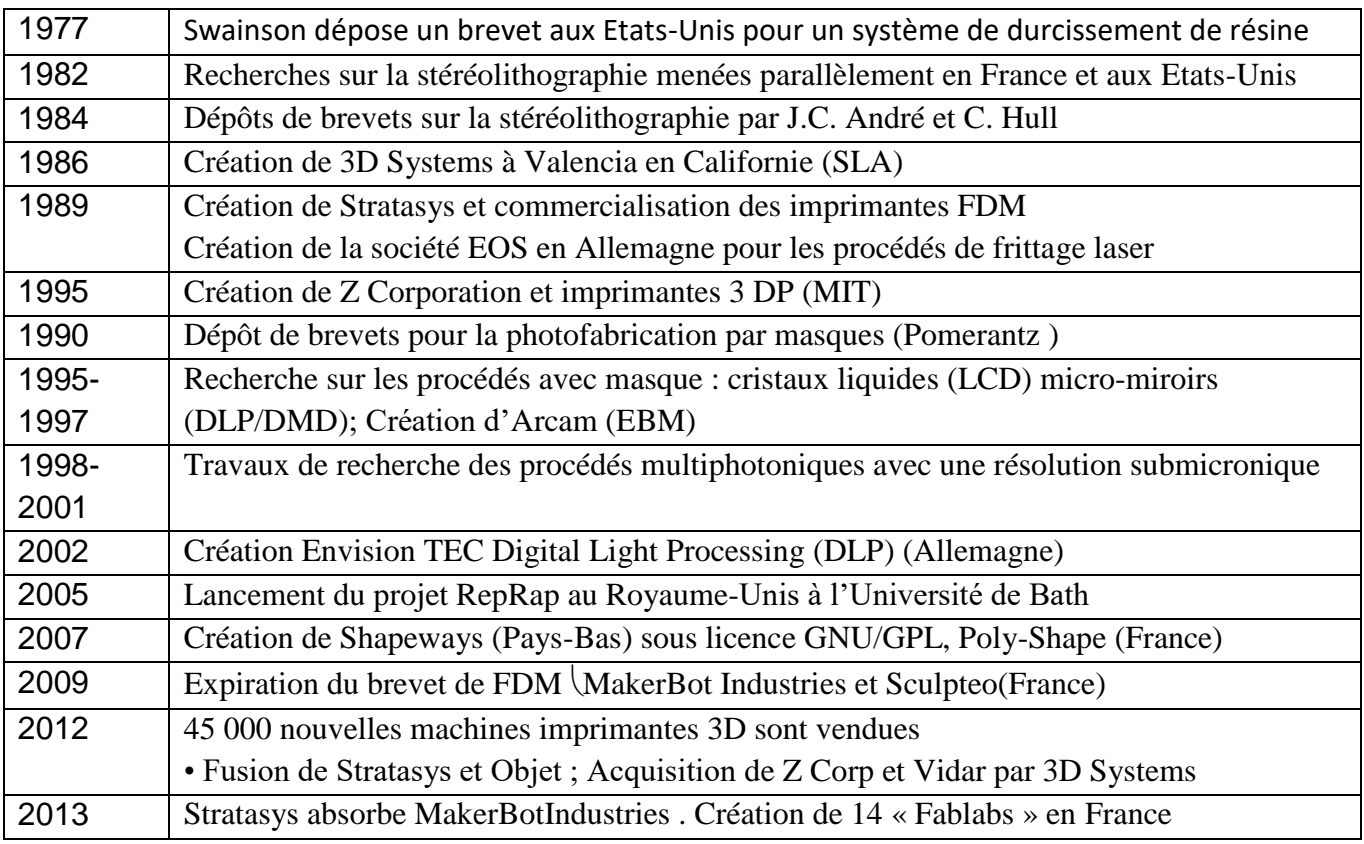

**Tableau 1** : l'historique du l'impression 3D

## **7-RepRap**

 Ce mot il est en anglais (Réplication Rapid Prototyper) est un projet Britannique de l'université du Bath pour la création d'une imprimante tridimensionnelle, ce projet réelle est maintenant développée très activement par une communauté mondiale à la manière du logiciel libre, a été fondé en 2005 by Adrian Bowyer. [5]

### 7.1-**Le Darwin premier modèle**

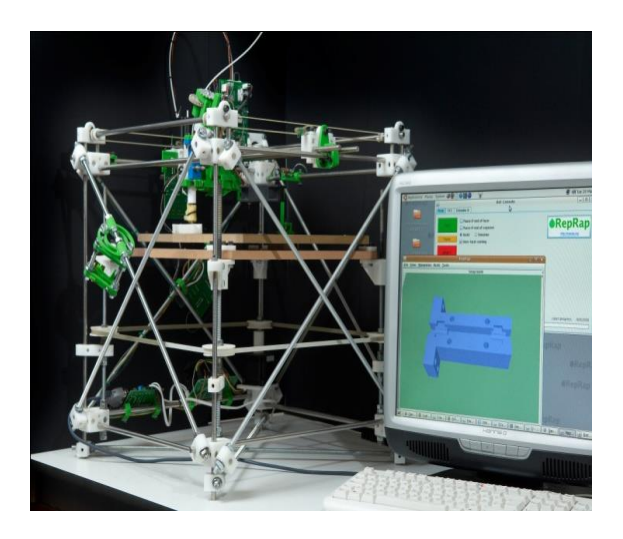

**Figure 1** : modèle darwin [6]

## **7.2- La Mendel**

Une taille plus réduite.

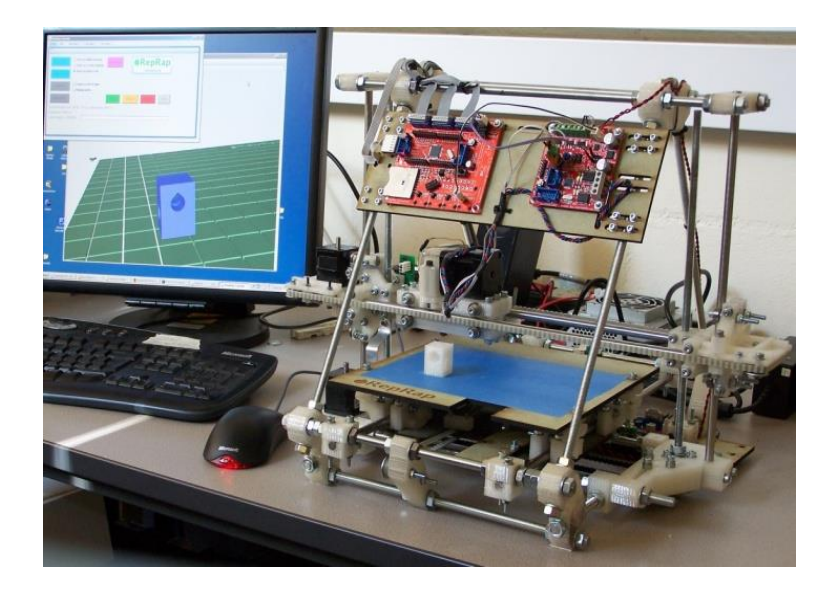

**Figure 2** –imprimante Mendel [7]

### **7.3-Modèle Huxley**

C'est la forme réduite de l'imprimante Mendel.

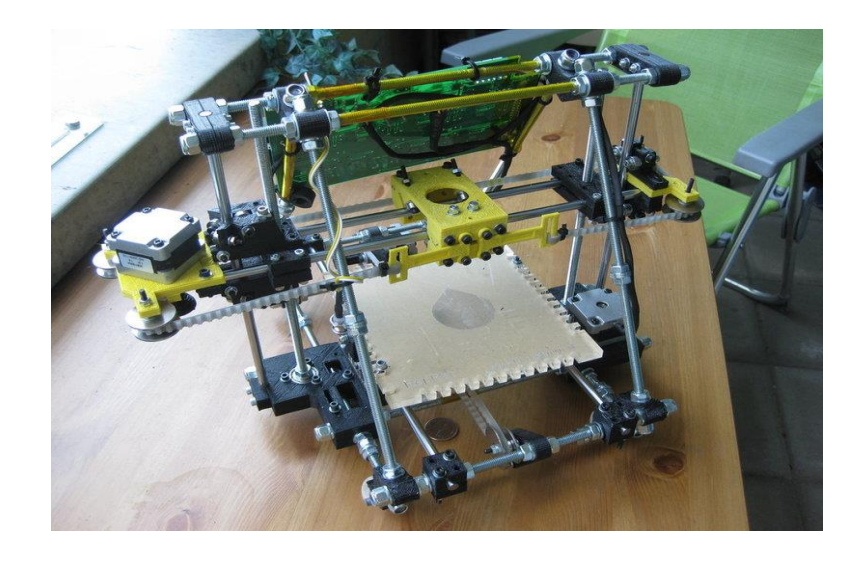

**Figure 3 -** Modèle Huxley [8]

## **7.4- Modèle Wallace**

La structure a été retouchée pour plus de robustesse.

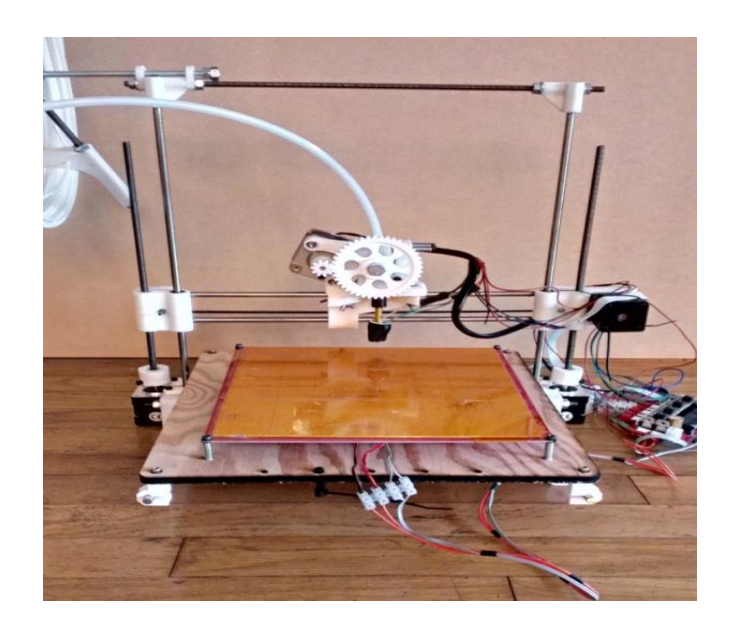

**Figure 4 -** Modèle Wallace [9]

### **7.5- Rostock**

 Les précédentes machines dans leur conception prend la forme d'un Robot cartésien, mais cette Machine elle est de forme Robot delta plus rapide et plus précise.

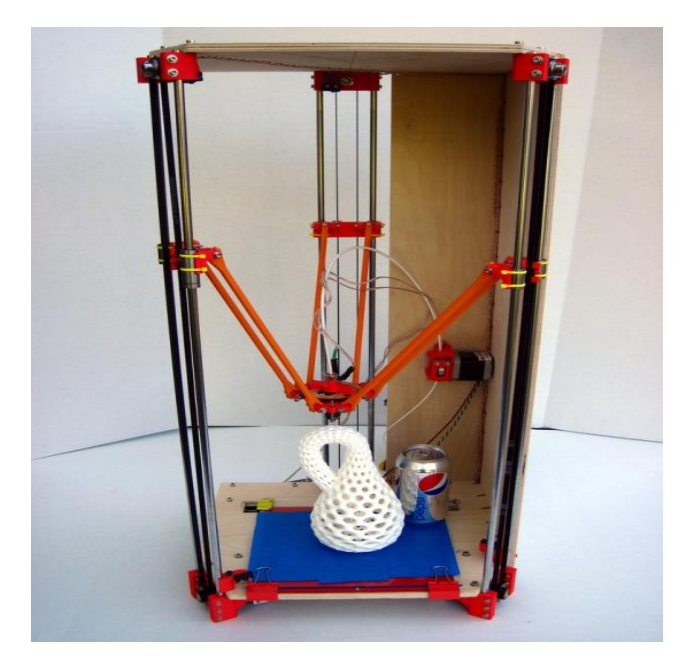

**Figure 5** : Modèle Rostock [10]

#### **7.6- hypercube**

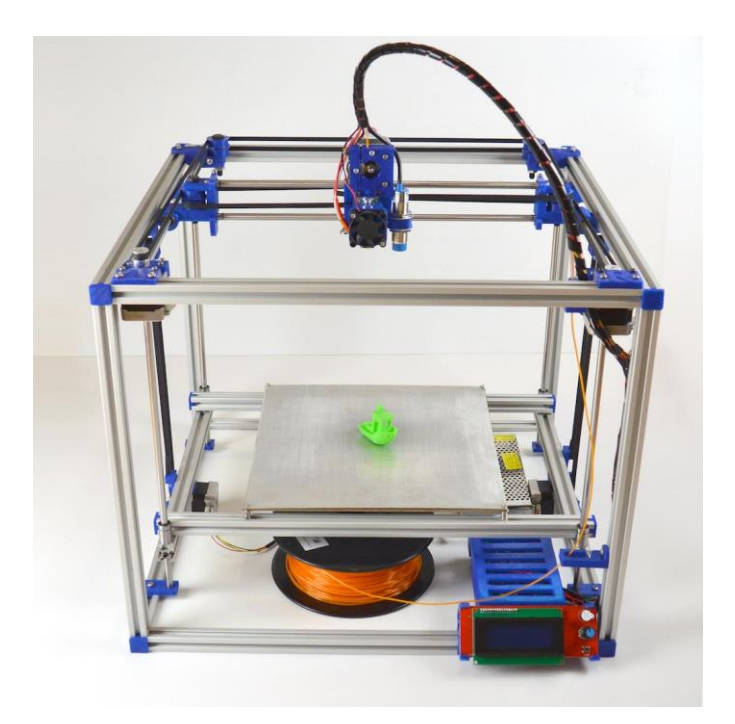

**Figure 6 :** imprimante 3d hypercube [11]

#### **8- Domaines concernés**

 Cette technologie est de plus en plus utilisée dans les domaines de l'industrie et d'architecture, car elle est nettement meilleure marché et plus rapide que les techniques de prototypage rapides traditionnelles. Cette technologie s'applique également à d'autres secteurs tels que :

- Archéologie (reproduction ou analyse de pièces)
- dans le spatiale pour la réalisation des pièces de rechange.
- Jeux vidéo
- Cinéma d'animation
- Police scientifique
- Cadastre Topologie
- Océanographie (réalisation de fond des océans)
- Restauration d'art (réalisation de pièces manquantes)
- Cadeau d'entreprise (personnalisation des cadeaux)
- Système d'information géographique
- Cabinet d'étude.

#### **9-Comment ça marche ?**

 Les imprimantes 3D fabriquent leurs produits finaux en utilisant un processus additif. Concrètement, l'imprimante 3D construit l'objet couche par couche : dans un premier temps, elle le découpe en milliers de « tranches » et les superpose pour créer l'objet final.

Notre type d'impression 3D est basé sur la technique FDM (Fused Deposition Modeling).

#### **9.1-FDM**

 Cette technique consiste à faire fondre une résine (généralement du plastique) à travers une buse chauffée. Un petit fil de plastique, de l'ordre du dixième de millimètre, en sort.

Ce fil est déposé en ligne et vient se coller sur ce qui a été déposé au préalable.

 **Avantages** : Résistance des matériaux, des modèles de couleur peuvent être créés. **Inconvénients** : Finition rugueuse de la surface.

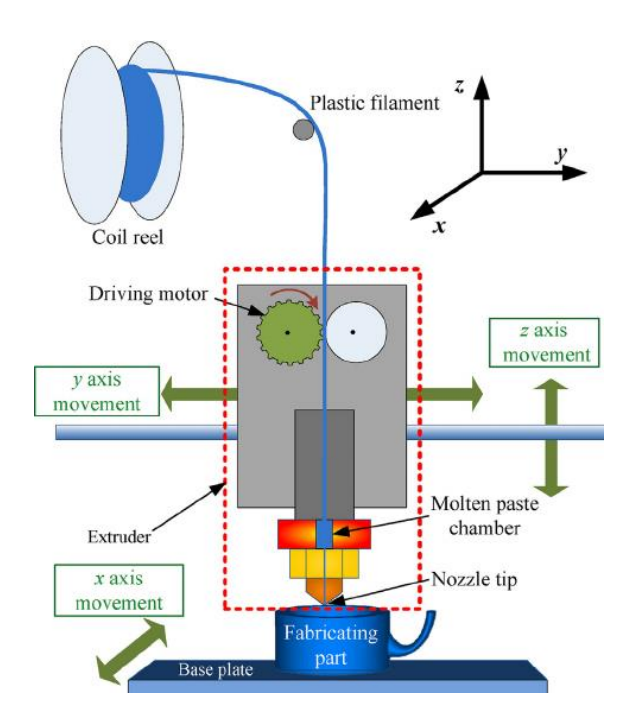

**Figure 7 :** représentation de FDM

## **9.2-Matériaux**

 Les matériaux utilisés par le prototypage rapide par dépôt de fil (FDM) sont plusieurs mais les imprimantes à bas prix utilisent surtout des thermoplastiques : les plus communs sont l'ABS et le PLA.

## **9.2.1-PLA (Acide Polylactique)**

 Le PLA est un thermoplastique d'origine végétale et, par conséquent, c'est biodégradable. C'est le matériau le plus facile à imprimer car il a besoin d'une température plus basse, mais son coefficient de friction est plus élevé que celui de l'ABS et il nécessite une pression plus élevée.

Propriétés mécaniques : En ce qui concerne les propriétés mécaniques du PLA, c'est un matériau ayant un module de Young supérieur à l'ABS, moins élastique, avec une résistance supérieure à la déformation et plus résistante à la traction et à la flexion.

L'allongement est très faible et, par conséquent, la déformation avant de se casser est presque inexistante, il présente une rupture fragile.

#### **9.2.2-ABS (Acrylonitrile Butadiène Styrène)**

 L'ABS est un thermoplastique amorphe constitué par trois monomères : l'acrylonitrile, le butadiène et le styrène. L'ABS n'est pas biodégradable, mais peut être réutilisé. Et il dégage des gaz pendant sa fusion que ne sont pas bons pour la santé Propriétés mécaniques :

Les pièces d'ABS ont une bonne résistance mécanique et aussi une résistance aux températures extrêmes (entre -20 ° C et 80 ° C env.). Il a une bonne ténacité, est dur et rigide, avec une résistance élevée à l'abrasion chimique mais pas aux rayons UV. Il est soluble dans l'acétone.

#### **9.2.3-Nylon**

 Le Nylon est un plastique de la famille des polyamides, il est un thermoplastique cristallin. Il dégage peu d'odeur lors de l'impression 3D.

 Propriétés mécaniques : Entre ces 4 matériaux, le nylon est qui a les meilleures propriétés mécaniques d'allongement à la rupture et de résistance à la fatigue.

Il présente une très bonne adhésion entre les couches. Les objets 3D en nylon présentent ainsi une bonne flexibilité.

Plutôt que de le casser, il va fléchir et plier. Très bonne perméabilité a l'humidité et médiocre aux gaz.

#### **9.2.4-PET (Polytéréphtalate d'éthylène)**

 Le PET est le thermoplastique polyester amorphe le plus commun et notamment le matériau le plus utilisé pour les bouteilles d'eau gazeuse car il est léger, transparent, extrêmement solide, et étanche à de nombreux gaz comme le CO2. Il ne libère pas de gaz quand il est imprimé.

Propriétés mécaniques : Le PET est un matériau assez rigide et très léger, très résistant aux chocs.

Il possède une résistance hors-norme qui en fait un des filaments les plus solides du marché. La rigidité est moyenne ainsi comme résistance à la chaleur.

Il s'agit également d'un bon isolant électrique. [12]

#### **10-Système de fonctionnement**

Un opérateur dessine une CAO

Le fichier obtenu est envoyé vers une imprimante

Le fichier 3D est découpé en tranches, puis déposé la matière, couche par couche pour obtenir la pièce final, ces couchent fusionnent par l'intermédiaire d'un appareil spécifique (résistance).

## **10.1-Organigramme de fonctionnement**

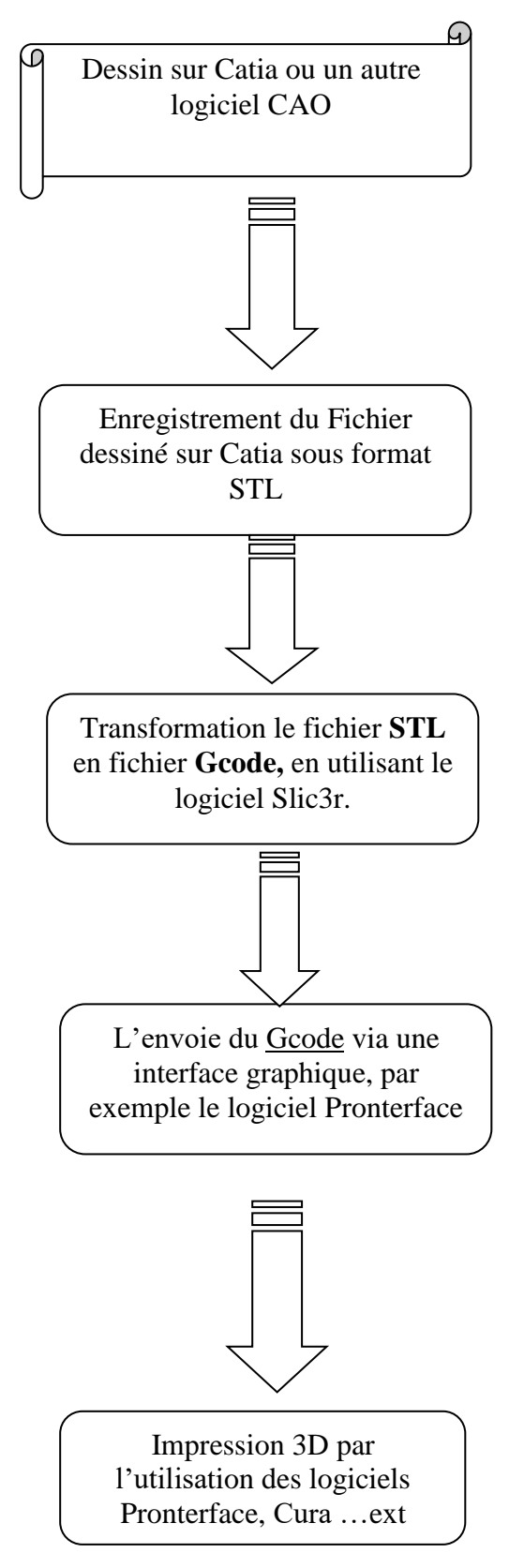

## Chapitre 2

## Partie

Commmande

## **1-Cahier de cherche de l'imprimante 3d**

 -Dimension : 495 x 495 x 700 -Zone d'impression : 210 x 230 x 300 -La vitesse : 3000 mm/min -La précision : 0,0029 -Température de Bad max : 130°C -Température de l'injection max : 250°C -Matière utilisé : ABS – PLA. -Extrudeur : 2 extrudeur. -Puissance : 650w. -Voltage max : 12v -Ampérage max : 12A

## **2-présentation des pièces électroniques**

Voici un tableau qui représente la quantité des composants dans ce projet :

| Articles                           | Quantité.      |
|------------------------------------|----------------|
| <b>Moteurs NEMA 17</b>             | 5              |
| Arduino mega2560                   | 1              |
| USB câble                          | 1              |
| Ramps 1.4                          | 1              |
| Stepstick pololu A4988             | 5              |
| Resistance (extrudeur)             | $\overline{2}$ |
| Capteur de fin de course (endstop) | 6              |
| <b>Alimentation ATX</b>            | 1              |
| Ventilateur                        | 4              |
| Thermistor                         | $\overline{2}$ |
| Lit chauffant                      | 1              |
| <b>Afficheur LCD</b>               | 1              |

**Tableur 2** : représente la quantité des composants

### **3-les moteurs pas à pas**

 Le moteur pas à pas est un moteur qui tourne en fonction des impulsions électriques reçues dans ses bobinages, sont utilisés pour les positionnements angulaires précis ; il existe deux types de moteurs :

#### **3.1 Moteur Bipolaire**

 Les bobinages d'un moteur bipolaire sont alimentés une fois dans un sens, une fois dans l'autre sens. Ils créent une fois un pôle nord, une fois un pôle sud d'où le nom de bipolaire, représenté par la photo de la figure 8. [13]

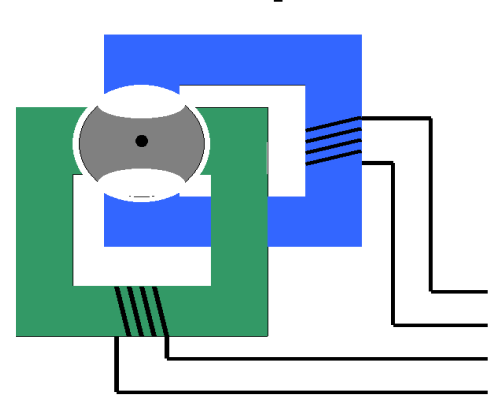

## **Moteur bipolaire**

**Figure 8 :** représentation d'un schéma du moteur bipolaire

#### **3.2 Les moteurs unipolaires**

 Les bobinages d'un moteur unipolaire sont alimentés toujours dans le même sens par une tension unique d'où le nom d'unipolaire, représenté par la photo de la figure 9. [13]

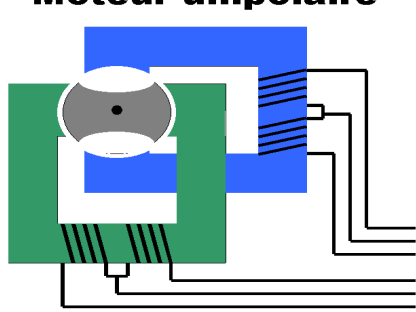

#### **Moteur unipolaire**

 **Figure 9 :** représentation d'un schéma du moteur unipolaire

#### **4-La technologie des moteurs**

#### **4.1-Pourquoi des moteurs Pas a Pas ?**

#### **• Avantages**

– Rotation constante pour chaque commande.

– Existence de couple à l'arrêt.

 –Contrôle de la position, de la vitesse et synchronisation de plusieurs moteurs (de besoin de contre-réaction).

– Moteur sans balais.

#### • **Inconvénients**

- Plus difficile à faire fonctionner qu'un moteur à courant continu.
- Vitesse et couple relativement faible.
- Couple décroissant rapidement lorsque la vitesse augmente.
- Résonance mécanique.

#### **4.2- Les différents types de moteurs pas à pas**

Trois catégories de moteurs :

#### **4.2.1- Moteurs à aimant permanent**

 C'est le modèle dont le fonctionnement est le plus simple. Le rotor est constitué d'un aimant permanent, et le stator comporte deux paires de bobines. En agissant sur les bobines alimentées, et le sens des courants, on fait varier le champ créé par le stator.

A chaque pas, la direction du champ induit par le stator tourne de 90°. L'aimant permanent suit le déplacement du champ magnétique créé par les bobines et s'oriente selon une de ses quatre positions stables. Comme le rotor est aimanté, lorsque le moteur n'est pas alimenté le flux magnétique du à l'aimant permanent crée un couple résiduel en se plaçant dans l'axe de l'une des bobines.

 Pour augmenter le nombre de positions stables et donc de pas du moteur à aimant permanent, on peut alimenter successivement une puis deux paires de bobines : c'est le mode "demi-pas". A chaque pas, la direction du champ induit par le stator tourne de 45°. Dans ce mode, le couple est différent pour les pas pairs et impairs. Les moteurs pas à pas à aimant permanent ont un couple moteur important, mais un nombre de pas par tour faible, et une fréquence de rotation maximale faible. La commande de ces moteurs pas à pas nécessite de contrôler le sens du courant dans chaque bobine. [14]

#### **4.2.2- Moteurs à réluctance variable**

 Le rotor est en fer doux et comporte un nombre de pôles différent du stator. Le rotor se déplace pour que le flux le traversant soit maximum. Ces moteurs n'ont de couple de maintien si aucune bobine n'est alimentée.

#### **4.2.3- Moteurs hybrides**

 Le rotor est constitué par deux pièces en fer doux ayant chacune n pôles séparées par un aimant permanent magnétisé dans le sens de l'axe du rotor. Le nombre m de pôles du stator est différent de celui du rotor. Le rotor se déplace pour que le flux qui le traverse soit maximum. En mode pas entier, les bobines sont alimentées paire par paire alternativement avec inversion à chaque pas. Il est nécessaire d'avoir un rotor polarisé pour imposer le sens de rotation à chaque commutation.

Pour le modèle présenté, (stator avec deux paires de bobines et rotor avec rotor à deux fois trois pôles) à chaque pas, la direction du champ induit par le stator tourne de 30° en mode "pas entier" et de 15° en mode "demi-pas".

Un modèle classique comporte un stator avec 8 pôles ayant chacun 5 dents et un rotor avec 2 pièces de 50 dents ce qui donne 200 pas par tour en mode "pas entier. [14]

## **5-Moteurs NEMA 17**

Dans ce projet on a besoin des moteurs Bipolaire type NEMA 17

#### **5.1-Caractéristique des Moteurs type NEMA 17 standard :**

 200 pas par tour (1.8 deg/pas) 2 phases (bipolaires) Cordon de 4 fils Voltage 2 V DC Courant 1.2 A Résistance de la phase :  $1.7$  Ohm  $\pm$  10% (20°C) Inductance de la phase :  $4.5 \text{ mH} \pm 20\%$  (1kHz 1 V rms) Couple de maintien : 0.4 N.m Min. Diamètre de l'axe : 5 mm / 0.188" (3/16") Longueur de l'axe : 22 mm Hauteur du corps du moteur : 40 mm

#### **6-Calibration des moteurs**

Objectif : ajuster le courant des moteurs pas à pas à un niveau correct.

 Les moteurs doivent être silencieux lorsqu'ils fonctionnent et peuvent occasionnellement produire des sons musicaux, particulièrement lors de mouvements circulaires. S'ils sont très bruyants, alors il y a un problème. (NOTE : Un mauvais réglage de courant peut endommager les pololus et/ou les moteurs).

#### **Symptômes :**

Moteurs très bruyants : Cela signifie généralement que le réglage de courant est très élevé.

 Moteur vibrant autour d'un point : Cela signifie généralement que le courant est régler trop bas pour vos moteurs. Un 'point dur' sur un axe peut être également la cause du problème.

 Mouvements avec pauses puis reprises : Le courant peut être trop élévé ce qui produit une surchauffe du pololu et l'activation de la sécurité du pololu. Réduisez l'intensité du courant fourni. Cela peut aussi provenir du firmware, mais vérifiez les moteurs d'abord. [15]

## **7-Carte arduino**

### **7.1- Définition**

C'est un circuit imprimé de prototypage électronique il contient un microcontrôleur qui peut être programmé pour analyser et produire des signaux électriques.

 L'environnement Arduino IDE (Integrated Development Environment) est multiplateforme, qui puisse être accessible à tout un chacun dans le but de créer facilement des systèmes électroniquespar les débutants sans expérience de la programmation ou de connaissances en électronique et aussi les professionnels, il existe plusieurs cartes Arduino (Uno,Méga,Similuno…etc) ; Nous allons utiliser dans notre projet la carte ArduinoMega2560

#### **7.2-Arduino Mega 2560**

 Il dispose de 54 broches numériques d'entrée / sortie (dont 14 peuvent être utilisées comme sorties PWM), 16 entrées analogiques, Il contient tout le nécessaire pour soutenir le microcontrôleur ; une prise d'alimentation, et un bouton de réinitialisation illustrée par la photo de la figure 10.

La carte ArduinoMega 2560 est basée sur un ATMega2560 cadencé à 16 MHz.

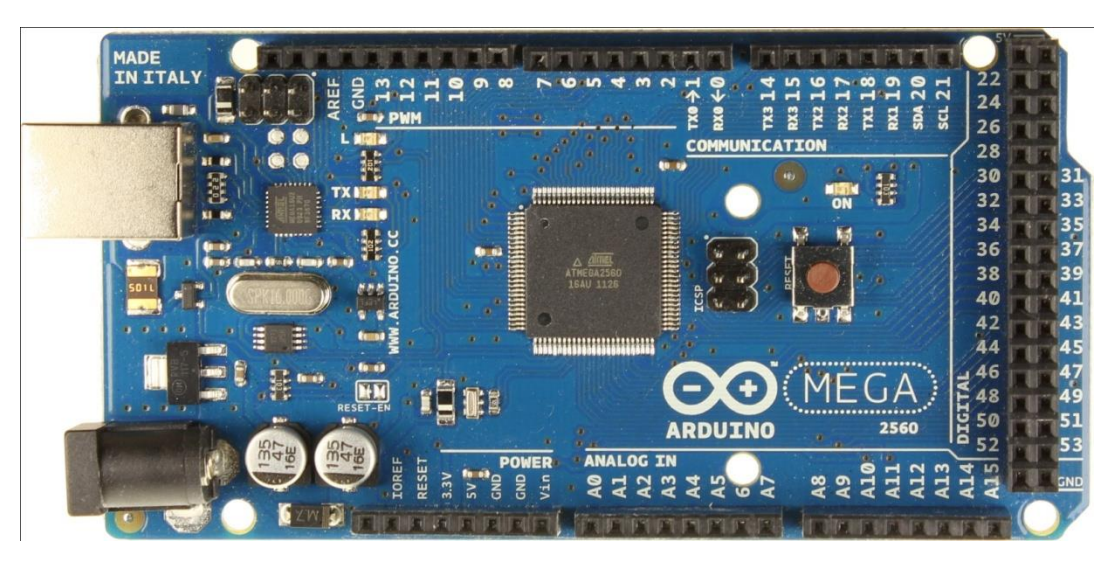

**Figure 10 :** Représentation de la Carte Arduino

#### **7.3-Spécifications techniques de la carte Arduino Mega 2560**

- Microcontrôleur : ATmega2560
- Tension de fonctionnement : 5 V
- Gamme de tension d'entrée (recommandée) : 7-12 V
- Gamme de tensions d'entrée (limite) : 6-20 V
- $\bullet$  Pins digitaux I/O : 54
- Pins digitaux I/O PWM : 14
- Pins d'entrée analogique : 16
- Courant direct par pin I/O : 40 mA
- Courant direct pour les pins  $3,3 \text{ V} : 50 \text{ mA}$
- Mémoire flash : 256 KB
- Mémoire Flash du Bootloader : 8 KB
- $\bullet$  SRAM : 8 KB
- EEPROM : 4 KB
- Fréquence d'horloge de l'oscillateur à quartz : 16 MHz

## **8-Stepstick A4988**

#### **8.1- Définition**

 C'est un contrôleur de moteur pas à pas en micro stepping, illustré par la photo de la figure 11 ; leur avantage Contrôle en courant ajustable, à l'aide d'un potentiomètre, Protection en cas de surchauffe, court-circuit... ; il y'a 5 résolutions différentes de pas :

 Full-step: Pas complet Half-step: 1/2 pas Quarter-step : 1/4 de pas eighth-step : 1/8 ième de pas sixteenth-step : 1/16 ième de pas

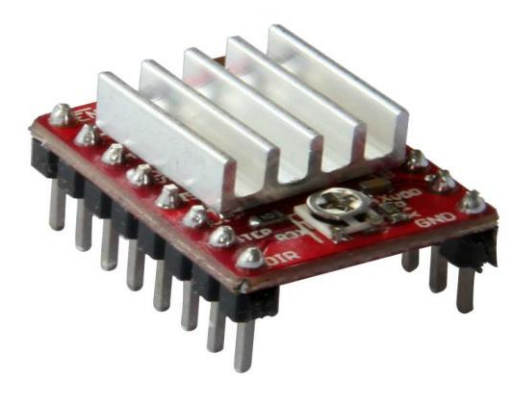

**Figure 11:** stepstick A4988 [16]

#### **8.2- Caractéristique du stepstick A4988**

- $\Box$  Tension de fonctionnement minimum : 8 V
- $\Box$  Tension maximale de fonctionnement : 35 V
- $\Box$  Courant par phase (en continu) : 1,2 Amp
- $\Box$  Courant maximum par phase : 2.3 Amp

 $\Box$  Logique de contrôle

- Tension minimale : 3 V
- Tension Maximale : 5.5 [17]

#### **8.3- Branchement :**

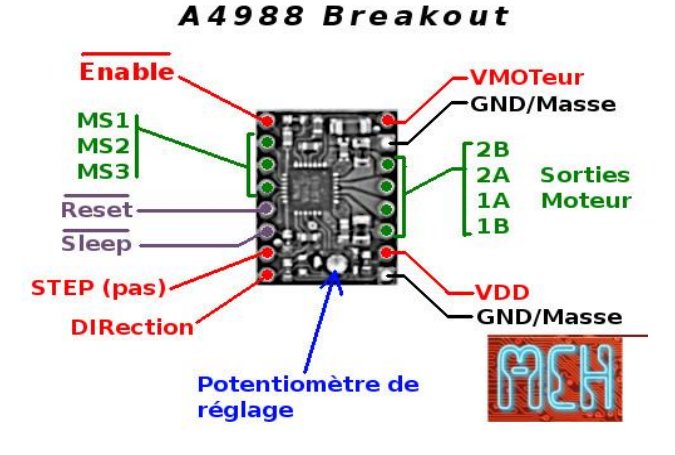

**Figure 12 : Branchement** [18]

#### **Enable**

- Logique Inversée, permet d'activer ou désactivé le moteur. Etat Haut=*High*=Moteur actif... et axe bloqué entre les pas. Etat bas=*Low*=Axe totalement libre
- MS1, MS2, MS3: permet de sélectionner la configuration Step/MicroStep.
- Reset: Logique inversée. Permet de faire une réinitialisation du module.
- Sleep: Logique inversée. Généralement connecté sur la broche "Reset" du module.
- Step: Envoyer un signal d'horloge (Niveau Haut puis Niveau bas, *High* puis *Low*) pour avancer le moteur d'un pas.
- DIR: Permet d'indiquer la direction de rotation du moteur. Etat Haut=*High* pour tourner dans un sens, Etat bas=Low pour tourner dans l'autre sens.
- VMot: Tension d'alimentation du moteur. Habituellement 12V pour les moteurs pas à pas. Tension entre 8 et 12v.
- GND: Sous "VMOT", masse pour l'alimentation moteur.
- 2B 2A: Première bobine du moteur pas à pas bipolaire .
- 1A 1B: Deuxième bobine du moteur pas à pas bipolaire
- VDD: Alimentation de la logique de commande entre 3 et 5.5v.
- GND: Sous "VDD", masse de la logique de commande. [19]

#### **8.4- Sélection de mode de pas**

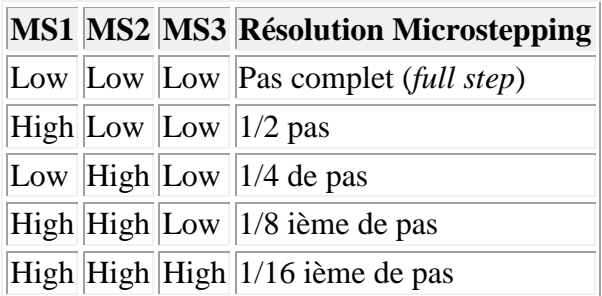

Tableur 3 : Sélection de mode de pas

 Jusqu'à maintenant le réglage par défaut est de 1/16 micro pas (tous les cavaliers sont installés).

- 1. Découpez des longueurs de 8 broches afin qu'elles s'insèrent des 2 côtés des pololus.
- 2. Insérez ces broches de 8 dans les prises femelles de la RAMPS.
- 3. Insérez les pololus sur les broches et soudez-les. Chauffez chaque broche pendant quelques secondes seulement pour éviter d'endommager le support sur la carte.
- 4. Collez le radiateur en haut du chip [A4988](http://www.reprap.org/wiki/A4988) en utilisant le morceau d'adhésif doubleface.

### **9-Instructions**

 Chaque module Pololu dispose d'un potentiomètre de réglage situé à côté du radiateur. Ce potentiomètre contrôle l'intensité du courant délivré à chaque moteur. Le fait de tourner le potentiomètre dans le sens anti-horaire (inverse des aiguilles d'une montre) réduit le courant envoyé au moteur. Le tourner dans le sens horaire augmente le courant délivré.

 Commencez par diminuer le courant jusqu'a ce que le moteur commence à vibrer sur place au lieu de tourner normalement puis tourner le potentiomètre dans le sens des aiguilles d'une montre, 1/8ème de tour par 1/8ème de tours jusqu'a ce que le moteur commence à tourner. Tourner enfin le potentiomètre d'1/8ème de tour supplémentaire pour finaliser le réglage [20].

#### **10-Ramps 1.4**

 La Ramps (RepRap Arduino Mega Pololu Shield) est une carte conçue pour piloter le circuit de puissance d'une imprimante 3D et pour y connecter les différents senseurs, stopends, etc.

#### **10.1-Différents connecteurs du Ramps**

 A partir de ce schéma, on commence à mieux entrevoir où se branchent les différents composants électroniques, essentiellement les moteurs, thermistors de température, afficheurs LCD, lecteur SD, résistance extrudeur, ventilateur de l'extrudeur, lit chauffant, end stop, illustré par la photo de la figure 13.

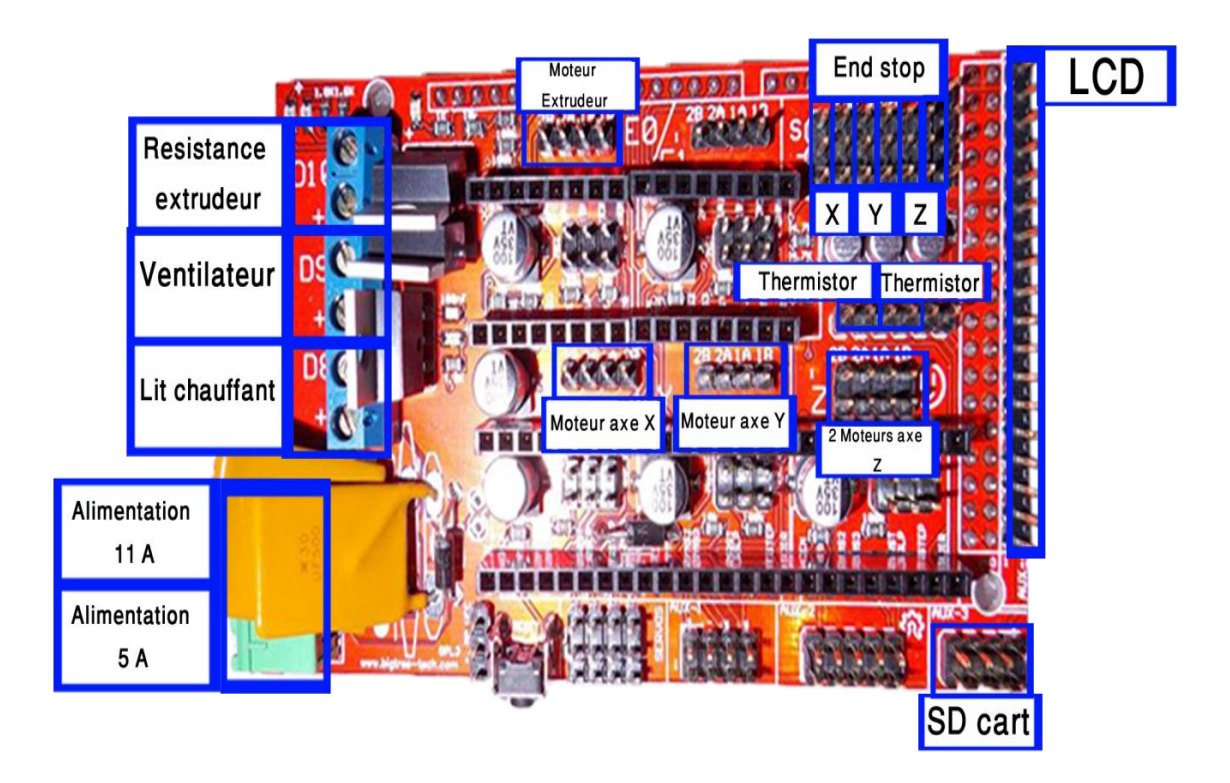

**Figure 13 :** Branchement carte Ramps : Différents connecteurs du sheild

## **11-Thermistor**

 Les thermistances sont des composants dont la résistance diminue lorsque la température augmente.

Elles présentent de grandes variations de résistance pour de faibles variations de température. Enfermé dans sa bulle de verre, cette thermistance permet de relever des températures franchement élevée.

Les thermistances utilisées pour prendre la température du Lit chauffant (entre 80 et 110°C) et l'extrudeur qui atteint 180 à 240°C.

Ce type de thermistance peut être utilisé entre les températures de -40°C à +350°C. [21]

#### **11.1-Détails techniques**

Les NTC à bille de verre dispose des caractéristiques suivantes :

- $\bullet$  100K Ohm à 25 °C.
- Une réponse plus rapide (en temps) et une meilleure précision.
- Meilleure stabilité.
- Bonne résistance aux efforts mécaniques.
- Petite taille, léger et abordable.
- Température de fonctionnement entre $\lt$  : -40 à +350 degrés Celsius.
- Constante thermique (temps) : moins de 5s.
- Utilisable pour de hautes températures et en environnement humide [22].

#### **11.2- Informations du produit**

- Valeur Béta  $(K)$ : 3950K.
- Température de fonctionnement max... : 350°C.
- Température d'utilisation min : -55 °C.
- Résistance : 100kohm.
- Type de thermistance : NTC [22].

## **12-End stops**

 Pour protéger notre matériel il faut utiliser des appareils qui s'appellent End\_Stop c'est un capteur de position qui indique la fin de course des axes, il y a 3 groupes de deux connecteurs dans l'ordre X, Y, Z. Chaque groupe de connecteur commence par les End\_Stop Min, suivit de l'End\_Stop Max du même axe, illustré par la photo de la figure 14.

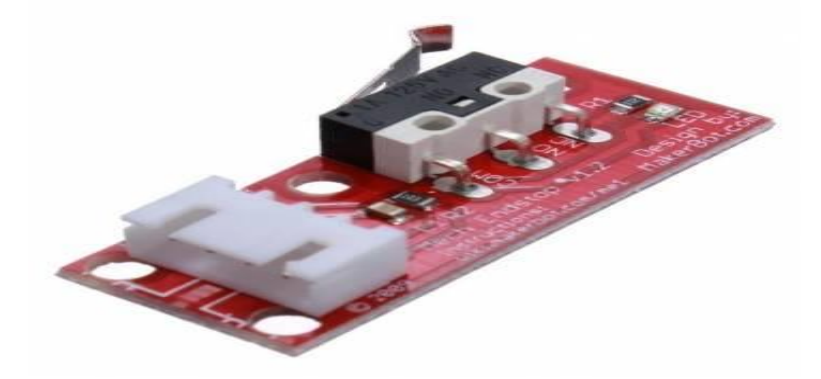

**Figure 14: End\_stops [23]** 

## **13-Afficheur LCD**

 Mettons tout de suite au clair les termes : LCD signifie "Liquid Crystal Display" et se traduit, en français, par "Écran à Cristaux Liquides". Ces écrans sont PARTOUT ! Vous en trouverez dans plein d'appareils électroniques disposant d'afficheur : les montres, le tableau de bord de votre voiture, les calculatrices, etc. Cette utilisation intensive est due à leur faible consommation et coût. Mais ce n'est pas tout ! En effet, les écrans LCD sont aussi sous des formes plus complexes telles que la plupart des écrans d'ordinateur ainsi que les téléviseurs à écran plat [24].

**Remarque :** Le types de notre écran LCD est (20\*4) Caractère, est représenté par la figure 15.

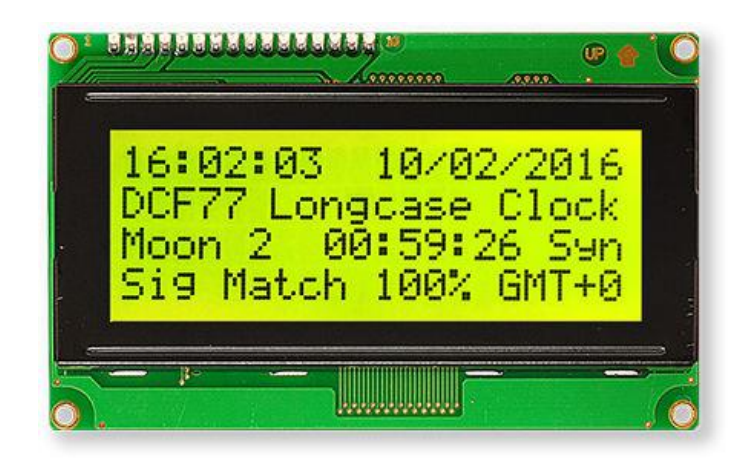

**Figure 15 :** Afficheur LCD [25]

## **14-Lit chauffant**

 Est la table de l'imprimante est représenté par la figure 17, contient un circuit chauffant fixé sous le plan de travail, il permet une bonne répartition de la chaleur sur la plaque de travail. Cette chauffe est obligatoire ou très conseillé pour avoir une bonne accroche du filament et éviter le phénomène de Wrapping (les bords des pièces se décollent). L'impression sur un lit chauffé permet à la partie imprimée de rester chaude pendant le processus d'impression et permet plus même le rétrécissement de la matière plastique. Le lit chauffant donne généralement une qualité supérieure fini construit avec des matériaux tels que l'ABS et PLA [26].

#### **14.1- Description**

- Couleur : noire
- Taille : 255 mm x 227 mm
- Alimentation : 12V ou 24V
- Résistance entre 1,0 et 1,2 ohm
- la puissance est 144W
- courant maximal 5A
- température maximale 130 °C

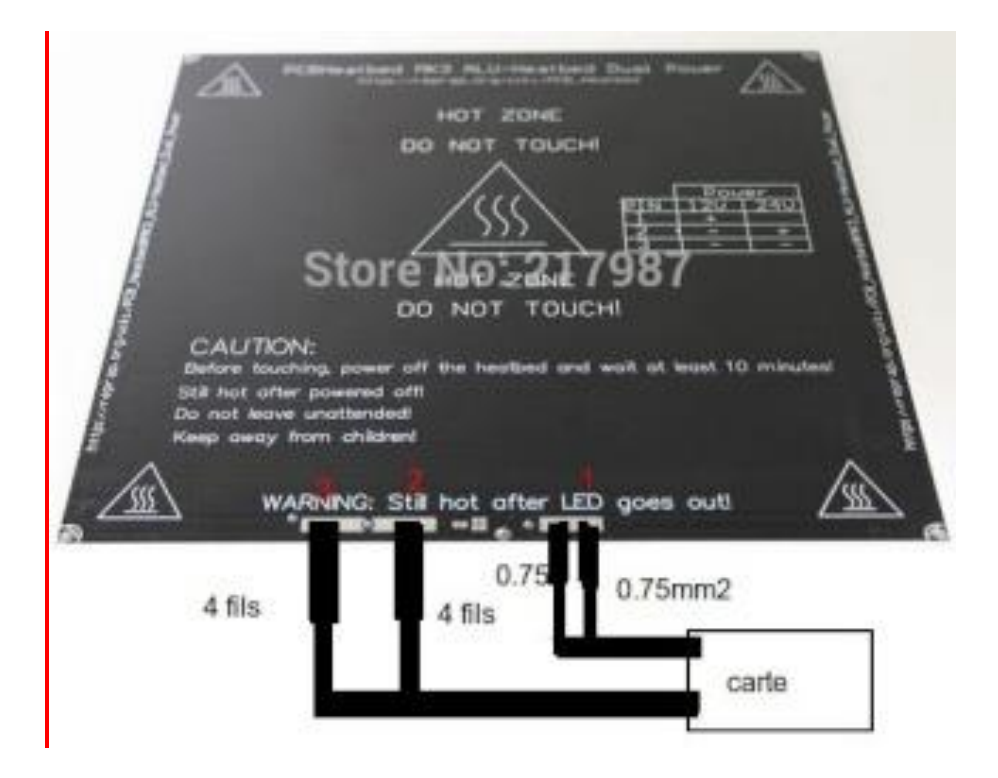

**Figure16 :** Lit chauffant

## **15–L'alimentation**

 L'alimentation électrique de l'ensemble, comme une alimentation ATX utilisée pour alimenter un ordinateur de bureau ou alimentation 12 Volts ou 24 Volts, selon votre électronique et de 450 à 500 W de puissance. Faites attention de bien dimensionner votre alimentation pour qu'elle ait le meilleur rendement possible.

#### **15.1-Cahier des charges**

Pour notre alimentation représentée par la figure 17, le cahier des charges est le suivant :

- Fournir au moins 16 A sur une sortie 12v.
- pouvoir démarrer grâce à un bouton on/off.
- avoir une led de mise sous tension (rouge).
- avoir une led de mise en marche (verte).

 Pour cela, On a choisi une alimentation basant uniquement sur l'ampérage disponible sur la sortie 12V1 (20A) et 12V2 (20A), avec une puissance de 500W, les alimentations de PC fournissant toujours plusieurs sortie 5v pour brancher les disques durs ou lecteurs de DVD.

Souhaitant également ajouter à notre montage, 2 diodes de fonctionnement :

- une pour signaler la mise sous tension (rouge)
- une pour signaler la mise en route (verte)

 La LED étant polarisée, on veillera en courant continu à respecter son branchement. En cas d'inversion elle ne s'allumera pas, mais il ne faut pas néanmoins dépasser sa tension

inverse qui pourrait la faire brulé. L'anode, repérable à la plus longue patte, se branche sur le +.

Pour le branchement, On a utilisé des fils pris sur une ancienne alimentation afin de préserver le code de fils et améliorer la lisibilité. On les a soudé et enfermé dans de la gaine thermorétractable.

Ce schéma nous représente les modifications nécessaire pour l'utilisation de l'alimentation celons nous besoins sur le cahier de charge :

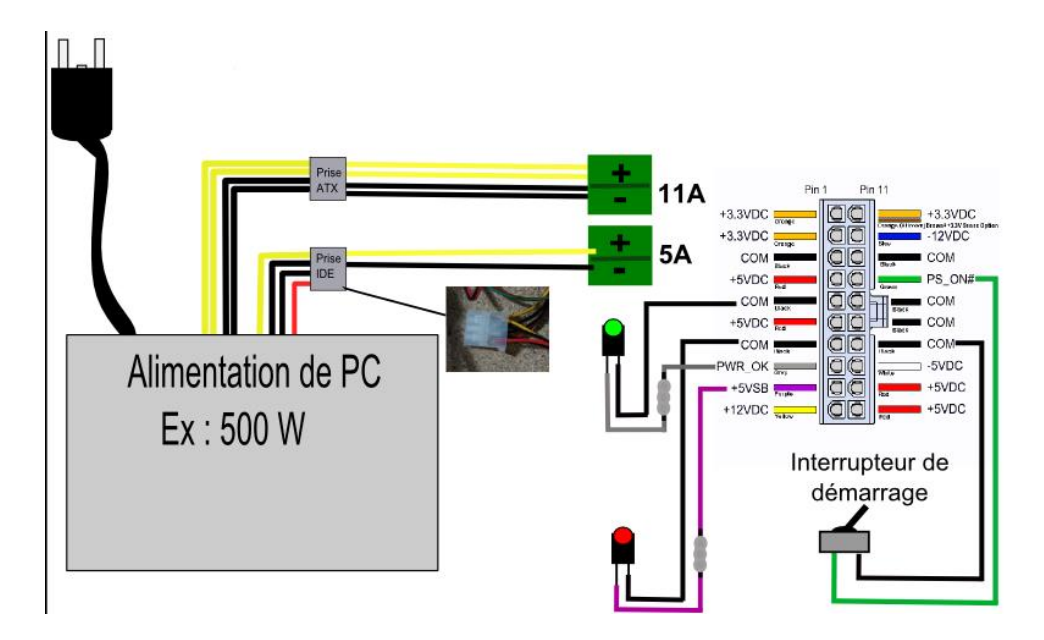

**Figure 17 :** Branchement de l'Alimentation

 Il ne reste plus qu'à couper les fils d'une des prises IDE (ou Sata), fil jaune/noir/noir/ rouge. Nous ignorerons le fil rouge (5v) qui ne nous sert à rien. Le fil jaune sera branché sur la borne (+) 5A du shield Ramps, le noir se branchant sur le (-).

 Pour connecter un lit chauffant, il faut alimenter le bornier 11A du shield. Pour cela, couper la prise ATX (fil jaune/noir/jaune/noir) et faire le branchement [27].

## **Conclusion**

Nous avons donné un aperçu sur le matériel qui va constituer notre imprimante 3D.

La Fabrication Additive est en constante progression

L'impression 3D permet à des particuliers ou des petites structures de réaliser des modèles de qualité pour un prix modéré.

Outils indispensables pour la recherche scientifique et l'industrie.

Adaptation fine aux exigences des chercheurs, Industriels et consommateurs.

## Chapitre 3

partie Mécamique

### **1-Introduction**

 De nombreux paramètres définissent la qualité d'impression d'une machine donnée. Bien ajuster l'alignement des éléments structurels et le serrage des courroies peuvent changer le résultat du tout au tout sur la machine.

 La vitesse d'impression est également très importante, la réussite esthétique est en général directement proportionnelle à la vitesse à laquelle la pièce a été imprimée.

 Hors des considérations de rigidité, d'alignement et de serrage, une autre limite va être le diamètre de la buse. La sortie de la buse est le point duquel le plastique fondu sort pour être déposé sur la pièce. Plus la sortie de la buse sera étroite, plus le "chemin" de plastique extrudé sera fin, et plus il sera possible d'imprimer des détails de petite taille. Ce n'est pas toujours important pour des pièces techniques ou mécaniques, mais il peut l'être énormément pour des pièces artistiques. Le diamètre le plus courant d'une buse est de 0.5mm.

#### **2-Vitesse d'impression**

 La vitesse d'impression en elle-même est définie par la vitesse de dépôt du filament par la buse, dans le cadre d'un travail détaillé, la vitesse devra être adaptée.

#### **2.1-Réduire l'inertie**

 Pour remplir sa tâche, l'imprimante 3D déplace des éléments les uns par rapport aux autres (la buse se déplace par rapport au lit). Plus ces éléments sont légers et plus ils vont vite, plus leur inertie sera transférée dans la structure de la machine lorsque leur direction s'inverse. C'est ce qui cause une réduction de qualité lorsque la vitesse augmente (la machine est "secouée"). Hormis la solution d'augmenter la rigidité de la machine, une autre est de réduire le poids des éléments en mouvement.

Une autre option pour limiter la masse déplacée est de limiter le poids de l'ensemble extrudeur (moteur de l'extrudeur, buse)

#### **3-Résolution des axes**

 Chaque axe est contrôlé par un moteur pas à pas. Ce genre de moteur se déplace d'un pas à la fois. De façon générale, ils ont 200 pas par tour. Les pilotes sont ensuite capables d'ajouter plus de finesse en faisant des micropas, ils séparent chaque pas en 16 micropas. Le driver peut donc positionner le moteur avec une précision de 16 x 200 = 3200 pas pour chaque tour. Cependant, la valeur par tour n'est pas intéressante en soi, le firmware souhaite savoir de combien de micropas il doit faire tourner le moteur pour avancer d'un millimètre. Par exemple pour une tige filetée qui déplace l'axe de deux millimètres pour chaque rotation, il y' aura 16 x 200 x (1 / 2) micropas par millimètre. Cette valeur doit être fournie par le firmware pour qu'il puisse faire les mouvements aux bonnes côtes.

#### **4-Vitesse d'avance vers le point de repère**

 C'est la vitesse de l'imprimante lorsque qu'elle se déplace vers son point de repère. Attention aux unités. Plusieurs vitesses ou accélérations dans le programme Marlin sont exprimées en [mm/s] ou [mm/s<sup>2</sup>], mais il s'agit ici de [mm/min].

### **5-Distance de déplacement entre (courroie, poulie) et pas du moteur**

 Le contrôleur doit savoir le nombre d'impulsions à envoyer aux moteurs pour effectuer un déplacement d'un millimètre sur un axe donné. La façon de le calculer est de diviser le nombre d'impulsions par le nombre de millimètre pour la même distance parcourue, dans ce cas une rotation complète du moteur. Le nombre d'impulsions total est le nombre d'impulsions par révolution du moteur multiplié par le nombre de microsteps par impulsion du contrôleur.

## **6-Les caractéristiques de l'imprimante 3D**

 Cette imprimante possède aussi un volume utile défini par la surface de la plaque d'impressionne par le débattement de l'axe Z. Il sera donc utile de connaître les données suivantes pour commencer à configurer le firmware et calibrer la machine :

- Pas des tiges filetés pour l'axe Z
- Pas des courroies des axes X et Y
- Surface de la plaque d'impression
- Débattements des axes X, Y, et Z une fois l'extrudeur monté et les endstops fixés.

## **7-Matière de fabrication**

 Selon les caractéristiques mentionnées ci-dessus, machine plus rigide, vitesse de déplacement, on a choisi des matières de fabrication qui conviennent à ces paramètres, et qui sont disponible sur le marché, on a déjà imprimébeaucoup de pièces par l'imprimante 3d réalisée lors de soutenance de la licence.

#### **7.1ABS**

 ABS ou L'acrylonitrile butadiène styrène, représenté par la figure 18 est un polymère thermoplastique présentant une bonne tenue aux chocs, relativement rigide, léger et pouvant être moulé.

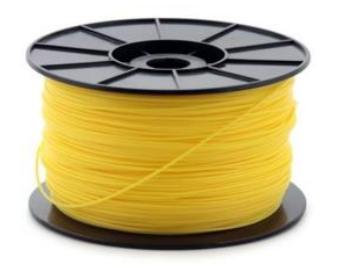

**Figure 18 :** le bobinage de l'ABS

#### **7.2-profilés d'aluminium**

 On a utilisé le profilé d'aluminium représenté par la figure 19 pour réaliser le cadre et les axes.

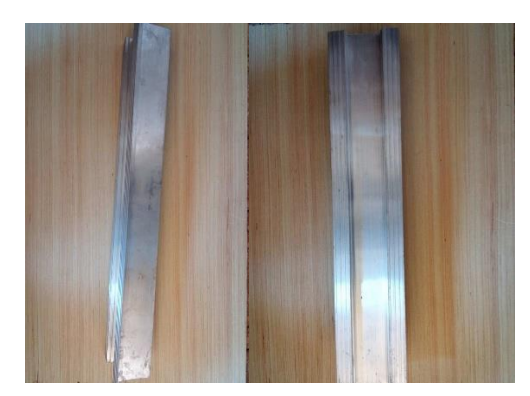

**Figure 19 :** Une photo qui montre le profilé d'aluminium

#### **7.3-La vitre**

 Pour entourer la machine, et éliminer l'effet de la température externe sur la qualité de l'impression, représenté par la figure 20.

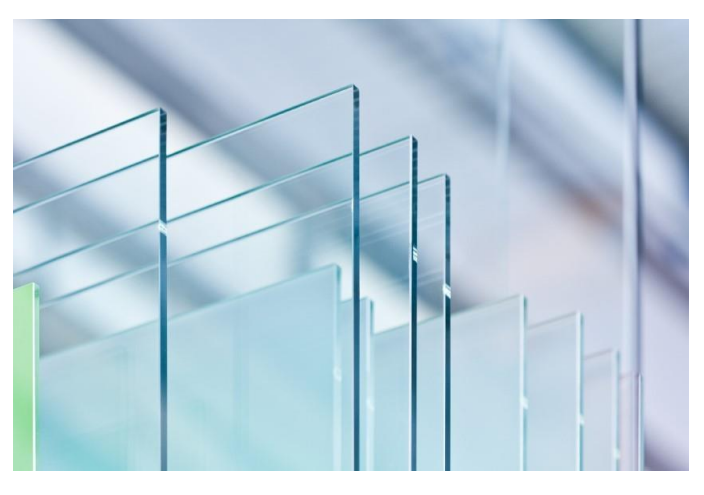

**Figure 20 :** La vitre [28]

## **8-Extrudeur**

 C'est un mécanisme composé de plusieurs pièces qui contrôle la quantité de la matière injectée, il y'a plusieurs types d'extrudeurs, celui qu'on a utilisé est de type MK7, son principe de fonctionnement est d'entraîner le filament vers la buse chauffante qui fond le filament avec une roue dentée motorisée.

 L'extrudeur est le mécanisme le plus important de l'imprimante, la buse qui se déplace en micromillimètre, demande une grande précision quand elle se déplace durant l'impression, c'est pour cela qu'il ne faut aucun frottement, aucune vibration durant l'impression, la partie mécanique de la machine est la plus essentielle pour offrir cette précision sur les axes de déplacement.

#### **8.1-Composants de l'extrudeur**

La figure 21 représente les différents composants de l'extrudeur

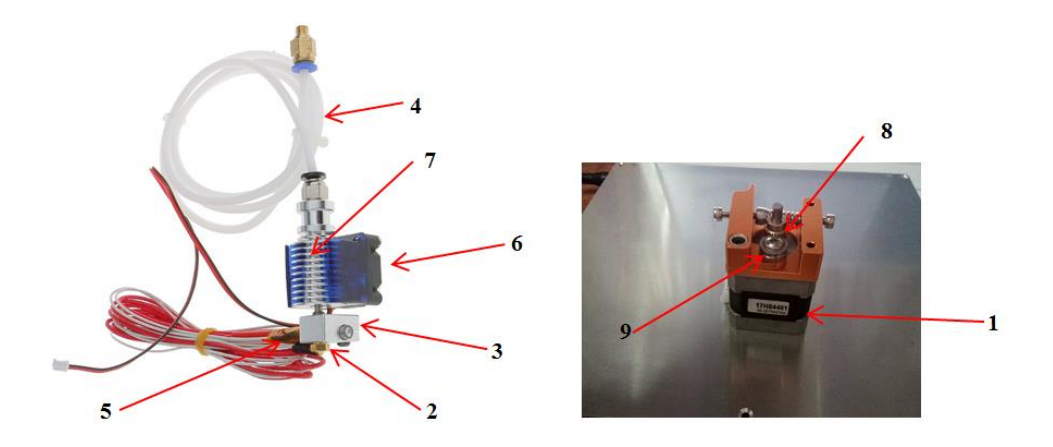

**Figure 21 :** Composants de l'extrudeur

**Moteur pas à pas (repère1) :** Le moteur est la source de la force qui pousse le fil pour l'entrainer dans la buse. Grâce à ce dernier on peut contrôler la quantité de la matière injectée. **La buse pas à pas (repère2) :** C'est la tête d'impression, le diamètre de la buse est de 0.4 mm, La sortie de la buse est le point duquel le plastique fondu sort pour être déposé sur la pièce.

**Bloc chauffant pas à pas (repère3) :** Fabriqué en aluminium, contient une résistance qui chauffe le bloc a une température de fusion du fil, la chaleur de fusion reste constante dans le bloc, c'est là où le plastique fond. Une thermistance qui contrôle la chaleur.

**Guide pas à pas (repère4) :** c'est une tuyau de plastique pour guidé le filament.

**Résistance pas à pas (repère5) :** Chauffe le bloc chauffant.

**Ventilateur pas à pas (repère6) :** Utilisé pour refroidir le fil (s'il se chauffe le fil va patiner) et refroidir le moteur.

**Radiateur pas à pas (repère7) :** Pour dégager à l'extérieur la température de moteur et de fil. **Pignon d'entrainement pas à pas (repère8) :** Relié au moteur, le pignon d'entrainement accroche le fil et le pousse ver la buse.

**Roulement pas à pas (repère9) :** Est en parallèle avec le pignon d'entrainement, utiliser pour serrer le fil et le pousser vers la buse.

## **9-Tige filetée**

La figure 22 représente la tige.

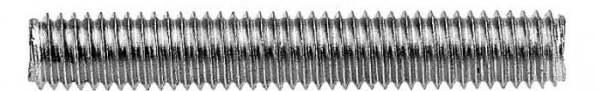

**Figure 22 :** Tige **[**29]

 Une tige filetée est en mécanique le composant mâle d'un système vis/écrou destiné à l'assemblage de pièces ou à la transformation de mouvement. Son complément, pièce femelle est l'écrou. Cette tige comporte un noyau de section circulaire, avec sur sa périphérie un filetage généré par le balayage d'une section le long d'une hélice. La tige peut être réalisée en métal dans la plupart des cas. [30]

 La tige filetée est utilisée sur l'axe Z pour monter et descendre l'axe X. On a utilisé la tige filetée pour plusieurs raisons : - déplacement sur l'axe avec une grande précision, selon le diamètre de la buse. - diminue les forces exercées sur les moteurs. - système de freinage sur l'axe, son influence sur les moteurs.

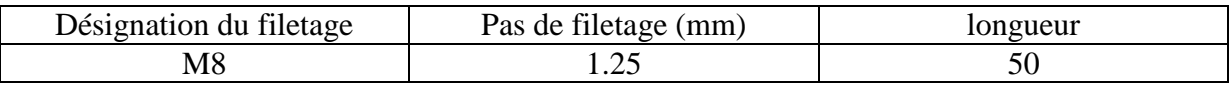

#### **10-Douille à billes**

Les douilles massives sont les plus communément utilisées sur le marché car elles permettent un mouvement linéaire souple avec un faible coefficient de frottement (0.002) et se déclinent en deux versions, représenté par la figure 23.

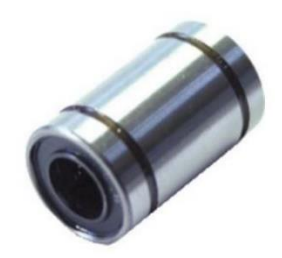

**Figures 23 :** Douille à billes :

#### **10.1-composition**

 La douille à billes se compose d'un cylindre extérieur et d'une cage à billes guidant la circulation des billes produisant ainsi un mouvement linéaire homogène. [31]

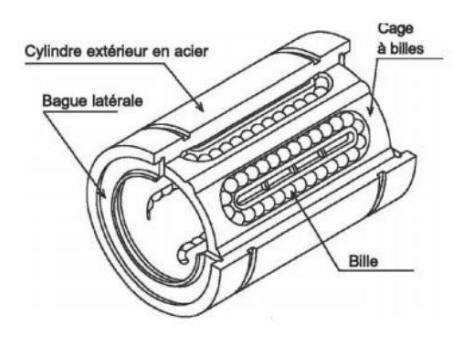

**Figure 24 :** Douille à billes

## **11-La poulie**

La figure 22 représente la polie.

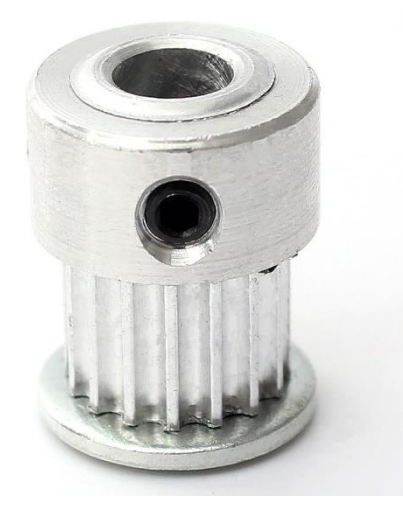

**Figure 25 : Poulie**

### **11.1-Caractéristiques de la poulie**

-Pas : 2mm

-nombre de dents: 20

-Diamètre : 12mm

-Adaptabilité : des 2 cotés

-Largeur max de courroie : 7mm

-Matière : Aluminium

## **12 -Axes**

 Les Axes sont en acier inoxydable, utilisés pour le déplacement des axe X, Y et Z, représenté par la figure 26.

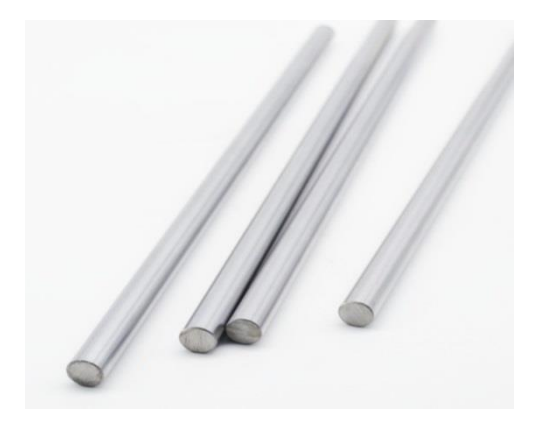

**Figure 26 :** Axes

## **13-Axe X, Y, courroie, poulie**

 Sur l'axe X et Y Le déplacement ce fait avec une courroie relier avec une poulie, qui transforme un déplacement rotationnelles a un déplacement linéaire le déplacement de la poulie égale au déplacement de la courroie c.-à-d. si la poulie tourne avec une distance de 1mm la croie aussi déplace avec 1mm, représenté par la figure 27.

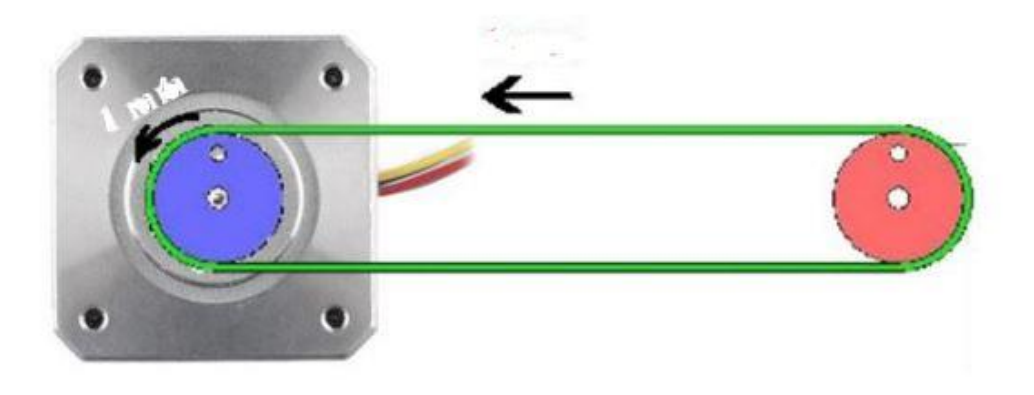

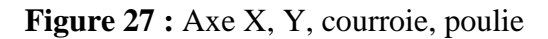

#### **13.1-Impulsion par millimètre**

 Pour calculer la précision de notre imprimante, il faut définir le nombre l'impulsion envoyé aux moteurs pour déplacer une millimètre, et la distance déplacer pour une impulsion. Cella il y a une relation entre les pas de moteur et le diamètre de la poulie.

impulsion par mm = nombre de pas par unité de filament, ici millimètres. impulsions\_par\_rev = nombre de pas du moteur, 200 par révolution du moteur de 1.8°. microsteps = valeur du micro-pas du driver du moteur, 16.

Pas dent = distance entre 2 dents de la poulie, 2mm.

Nbr\_dent\_poulie = nombre de dents du la poulie, 20.

précision\_mm = distance de déplacement pour une seul impulsion.

Impulsion par mm=  $\frac{impulsion_{parrev} X microsteps}{WML}$ pas<sub>dents</sub> X Nbr<sub>dent</sup>poulie</sub>

#### **Application numérique**

Impulsion par mm= $\frac{200 X 16}{2 X 20} = 80$ *impulsion /millemetre* 

Impulsion par millimètre=80

#### **Calcul de précision**

La précision est de calculer la distance de déplacement pour une seule impulsion.

**On a** : 80 impulsion  $\rightarrow$  1mm

1 impulsion  $\rightarrow$  précision par mm

$$
pr\'ecision = \frac{(1impulsion\ X\ 1mm)}{(impulsion_{param})}
$$

**Application numérique**

$$
pr\acute{e}cision = \frac{(1)}{(80)} = 0.0125mm
$$

Pour une impulsion on a un déplacement de 0,0125 millimètre.

## **14-Axe z (la tige)**

La figure 28 représente le couplage de l'axe Z (moteur, tige).

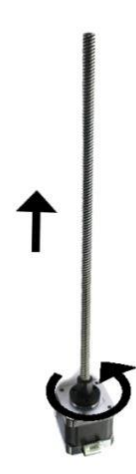

**Figure 28 :** Axe z moteur, tige

 Pour l'axe Z le déplacement ce fait avec une vis fileté couplé au moteur, le movement rotationnel de moteur se transforme en mouvement linéaire sur la tige, pour un contrôle plus précise.

#### **14.1-Impulsion par millimètre**

Impulsion\_par\_mm = nombre de pas par unité de filament, ici millimètres.

Impulsions\_par\_rev = nombre de pas du moteur, 200 par révolution du moteur de 1.8°.

Microsteps = valeur du micro-pas du driver du moteur, 16.

Pas\_tige = le pas de la tige de 6mm est de 1 mm.

Précision mm = distance de déplacement pour une seul impulsion.

$$
impulsion\_par\_mm = \frac{(impulsions_{par_{rev}} X\ microsteps)}{(pas\_tige)}
$$

#### **Application Numérique**

$$
impulsion_{param} = \frac{(200 X 16)}{(1.25)} = 2560
$$

Impulsion par millimètre =2560

#### **Calcul de précision**

La précision est de calculer la distance de déplacement pour une seule impulsionOn a :

2560 impulsion  $\rightarrow$  1mm

1 impulsion  $\rightarrow$  précision mm

$$
pr\'ecision = \frac{(1\,impulsion\,X\,1mm)}{(impulsion\_par\_mm)}
$$

#### **Application numérique**

$$
pr\acute{e}cision = \frac{(1)}{(2560)} = 0.00039
$$

Pour une impulsion on a un déplacement de = 0.00039millimètre

#### **15-contrôle de l'Extrudeur**

La figure 28 représente l'assemblage de l'extrudeur.

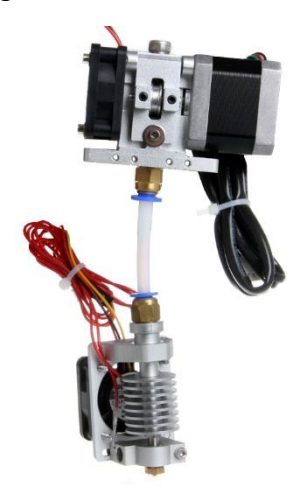

**Figure 29 :** Extrudeur [32]

#### **15.1-Impulsion par millimètre**

 L'extruder a le même système que l'axe X, Y, on calcule la quantité de la matière entrainer dans la buse.

impulsion\_par\_mm = nombre de pas par unité de filament, ici millimètres.

Impulsions\_par\_rev = nombre de pas du moteur, 200 par révolution du moteur de 1.8°.

Microsteps = valeur du micro-pas du driver du moteur, 16.

D\_entrainement = diamètre de la vis d'entrainement du filament, 11mm.

Précision\_mm = distance de déplacement pour une seul impulsion. Pi = 3.14159

$$
impulsion\_par\_mm = \frac{(impulsions_{par_{rev}} X\ microsteps)}{\left(\frac{(D_{entrainement_{mm}})^2}{4} X\ pi\right)}
$$

#### **Application numérique**

$$
impulsion_{param} = \frac{(200 X 16)}{\left(\frac{(11)^2}{4} X pi\right)} = 94.985 mm
$$

#### **Calcul de précision**

La précision est de calculer la distance de déplacement pour une seule impulsion. On a :

94.985 impulsion  $\rightarrow$  1mm

1 impulsion  $\rightarrow$  précision mm

$$
pr{e}cision = \frac{(1impulsion\ X\ 1mm)}{(impulsion_{param})}
$$

**Application numérique**

$$
pr\acute{e}cision = \frac{1}{(94.985)} = 0.01052
$$

Pour une impulsion on a un déplacement de  $= 0.01052$  millimètre

## **16-Dessin industriel**

Quelque pièce de la machine représentée par le dessin industriel suivant.

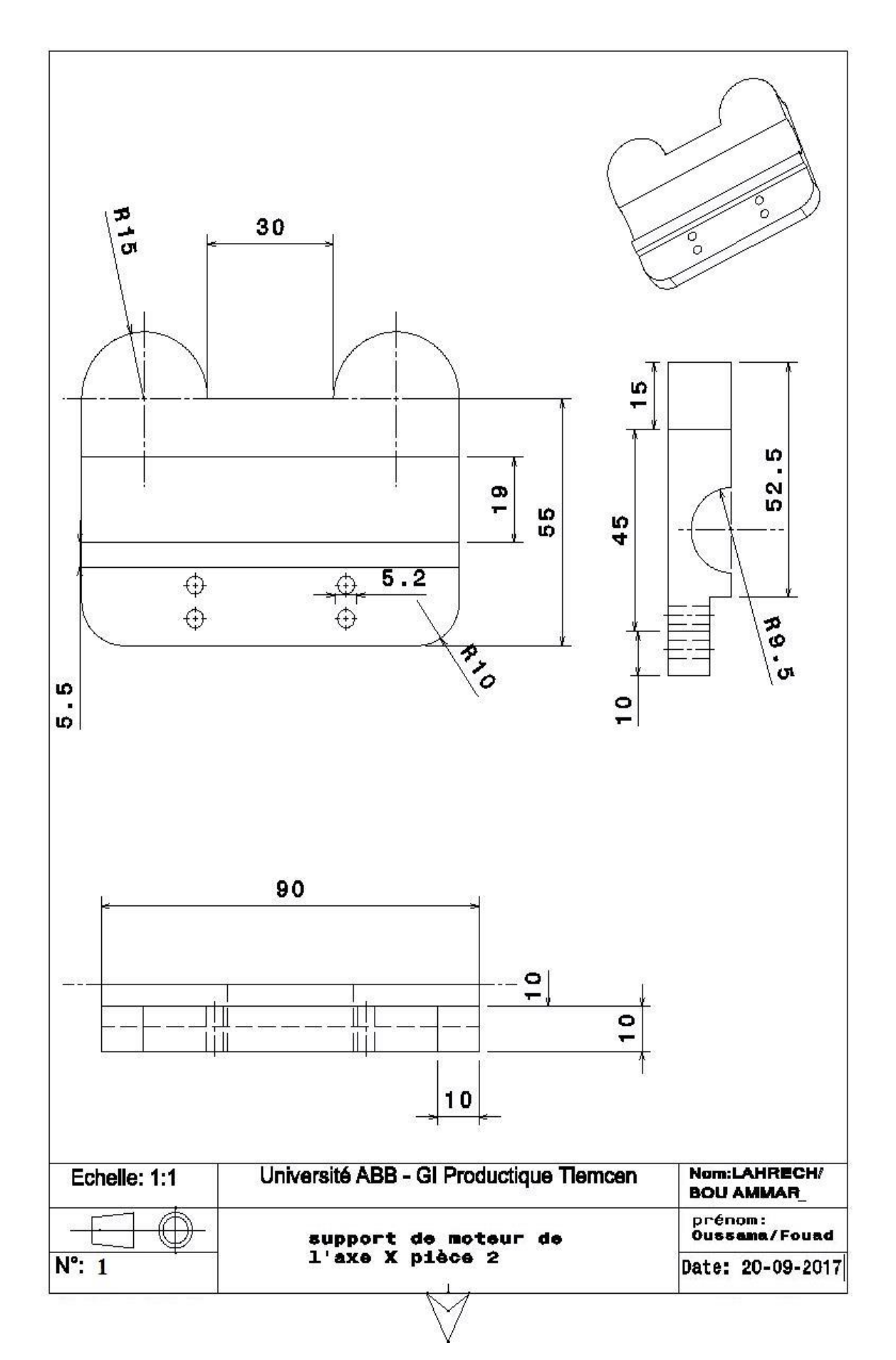

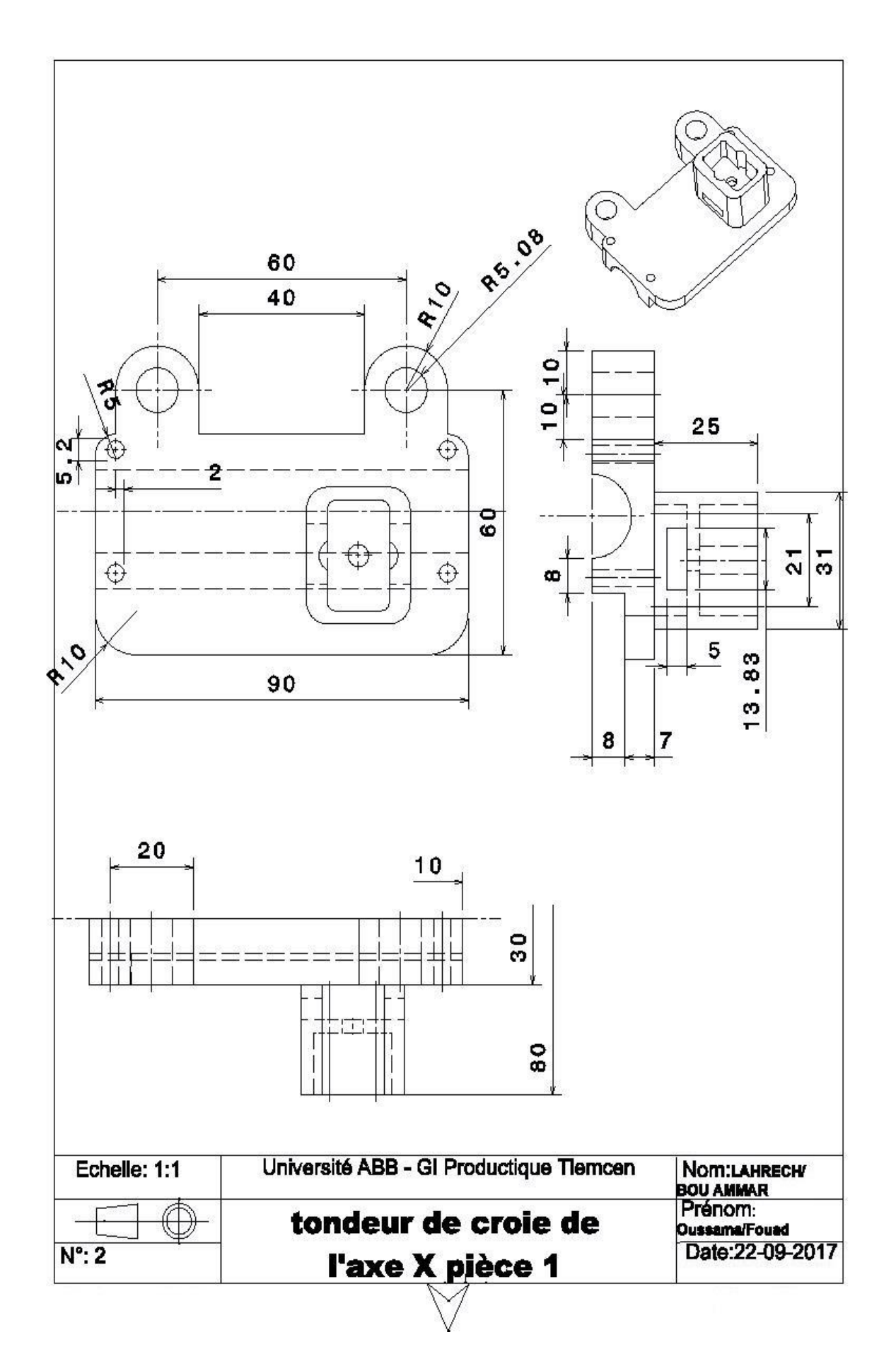

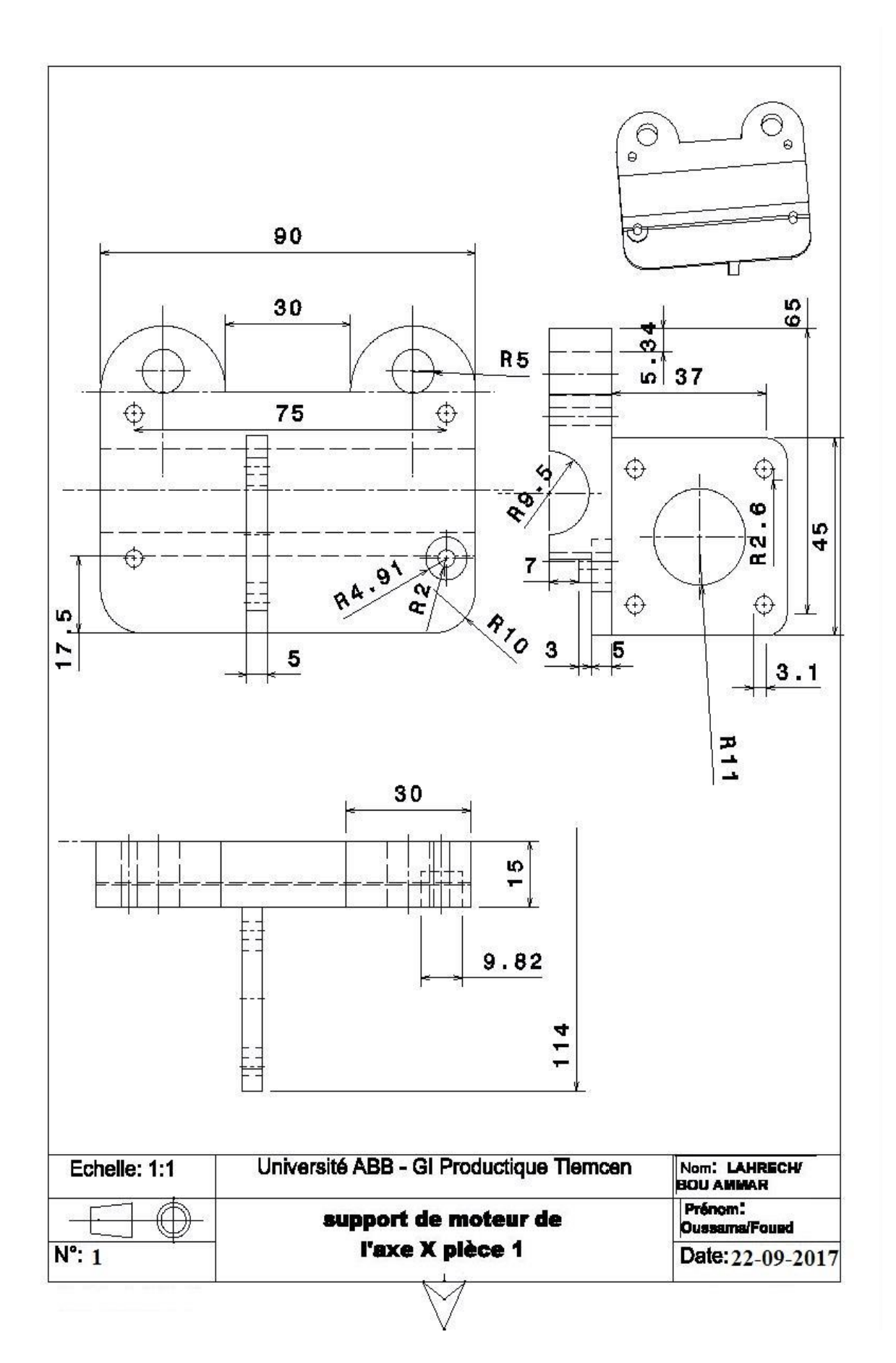

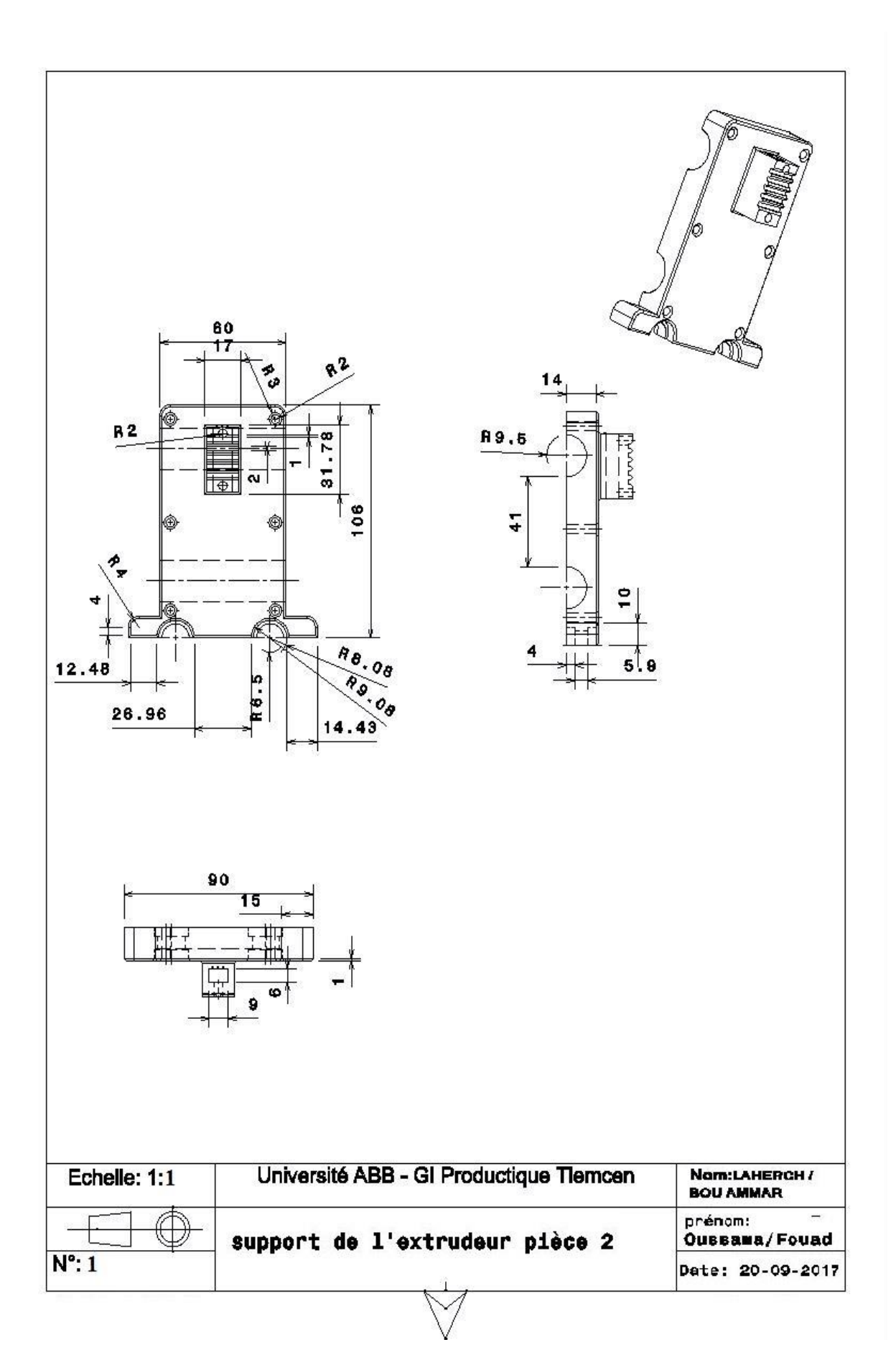

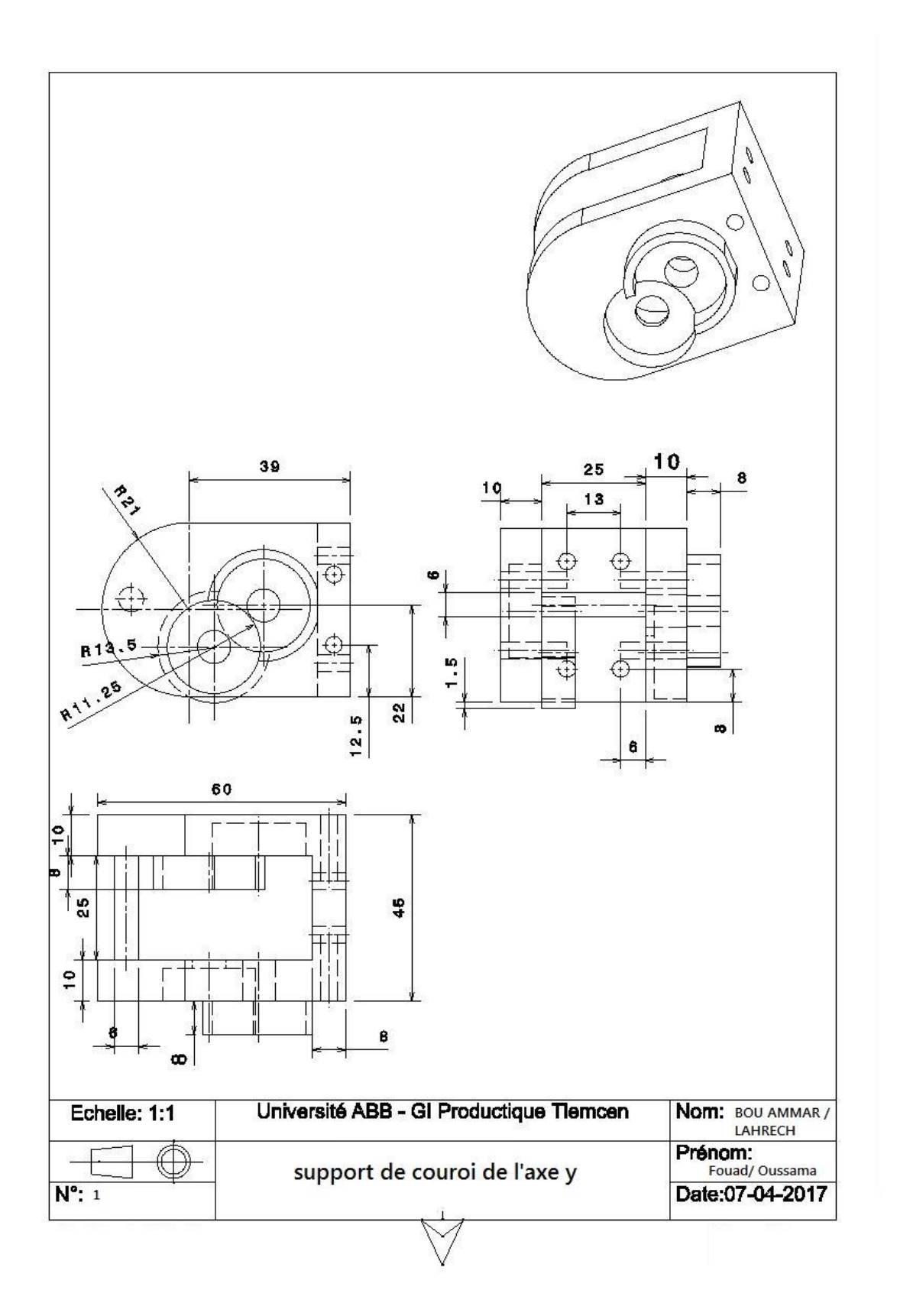

## **17-L'assemblage de l'imprimante 3d sur Catia**

La figure 30 représente l'assemblage final de l'imprimante 3d sur catia.

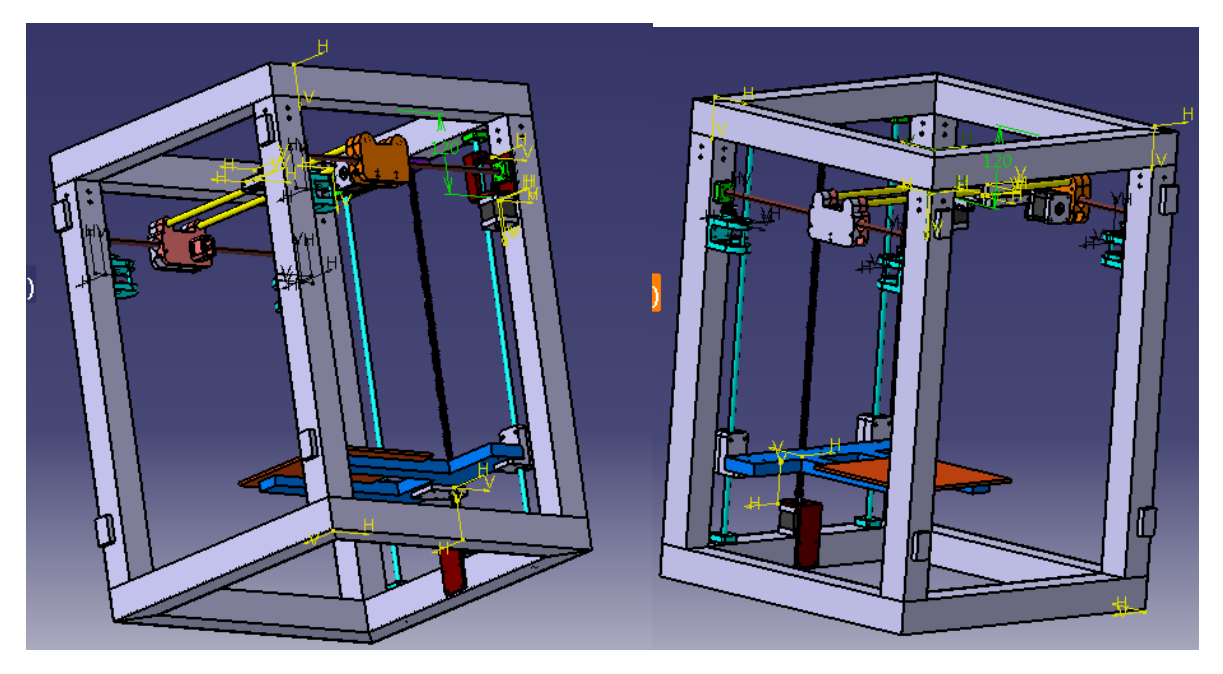

**Figure 30 :**L'assemblage de l'imprimante 3d

## **Conclusion**

 Dans ce chapitre, on a modélisé sur (CATIA), la forme de l'imprimante et son mécanisme de fonctionnement (axes X, Y, Z), le montage de l'imprimante s'est fait en trois étapes : L'impression des pièces par une imprimante 3d, le montage des axes et le montage final de l'imprimante, aussi on 'a définie les paramètres de réglage et configuration de mouvements des axes.

## **Chapitre 4**

# **Partie réalisation**

## **1-Introduction**

 Après la conception de la Machine sur le logiciel du CATIA, on 'a imprimer quelque pièce, et on 'a utilisés des autres matières comme l'aluminium, vitre, bois… etc., pour la réalisation.

Le montage ne nécessite en général quelque outil. L'essentiel se résume à :

-une imprimante 3d.

-un jeu de clé Allen.

-un jeu de clé plates.

 -un nécessaire à souder l'électronique (fer, étain, troisième main) en cas d'électronique autoconstruite.

-un pied à coulisse pour différentes mesures.

-un multimètre.

-Tourne vis.

## **2-Raccordement des pièces électroniques**

 La photo en dessous montre le shield RAMPS 1.4 monté sur la carte Arduino Mega, On y voit également les 4 drivers pololus destinés à piloter les 4 moteurs nécessaires au fonctionnement de l'imprimante.

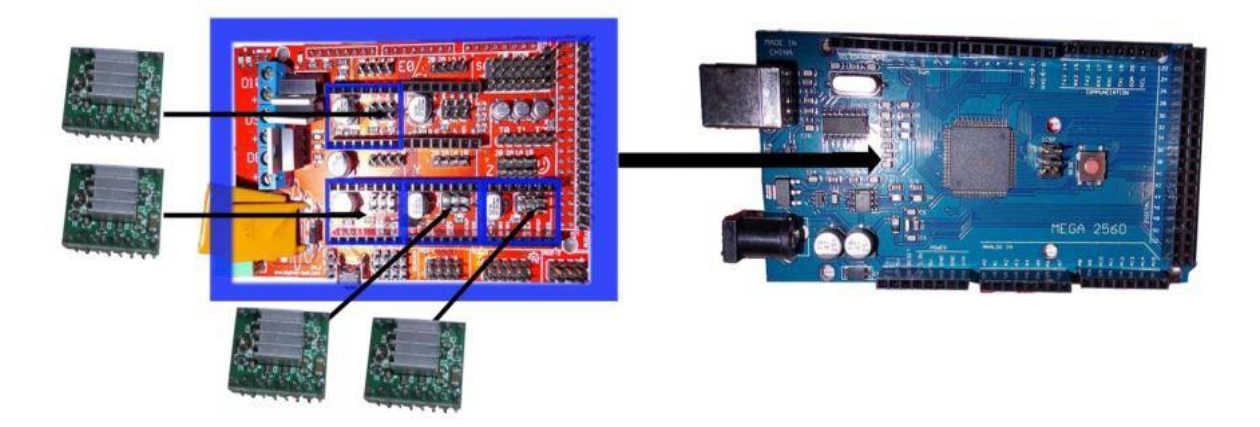

**Figure 31** : Montage Arduino+Ramp+stepstick

### **3-Câblage**

 L'ensemble des composants électroniques de l'imprimante vont devoir être relié à la carte électronique de commande.

 Pour les moteurs pas-à-pas, qui utilisent généralement quatre fils et qui peuvent générer d'éventuelles perturbations électromagnétiques, il est conseillé de tresser les fils et les glisser dans des gaines pour éviter de les arracher lors de la manipulation de la machine.

 En isolant ainsi les câbles, éviterez aussi d'entraver les parties mobiles. Prenez garde de toujours laisser un peu de marge sur les zones critiques où se produisent les déplacements d'axes pour ces mêmes raisons.

 Les moteurs pas-à-pas doivent tous respecter l'ordre de câblage indiqué dans la documentation de l'électronique. Si vous constatez que les codes couleur des câbles sont différents, il existe des astuces simples pour déterminer quels câbles appartiennent à la même bobine. On utilisant un multimètre, on fait un test de continuité : mesurez la résistance entre les deux câbles : si vous obtenez une valeur c'est qu'il s'agit de la même bobine. Plus simplement, si vous connectez deux câbles et que vous ressentez une résistance mécanique quand vous tournez le moteur à la main, cela signifie que ces câbles appartiennent à la même bobine.

 Du fait de la plus grande intensité passant dans les câbles des résistances chauffantes utilisées pour la buse et le plateau, il est aussi conseillé d'utiliser une section plus grosse pour éviter leur surchauffe, Une section de 0.75mm² rencontrée sur les alimentations de PC est généralement suffisante.

## **4-Branchement des différents câbles**

 Le schéma suivant vous aidera à mettre de l'ordre dans tous ces câbles, à choisir dans quel sens les connecter, de manière ordonnée et compréhensible.

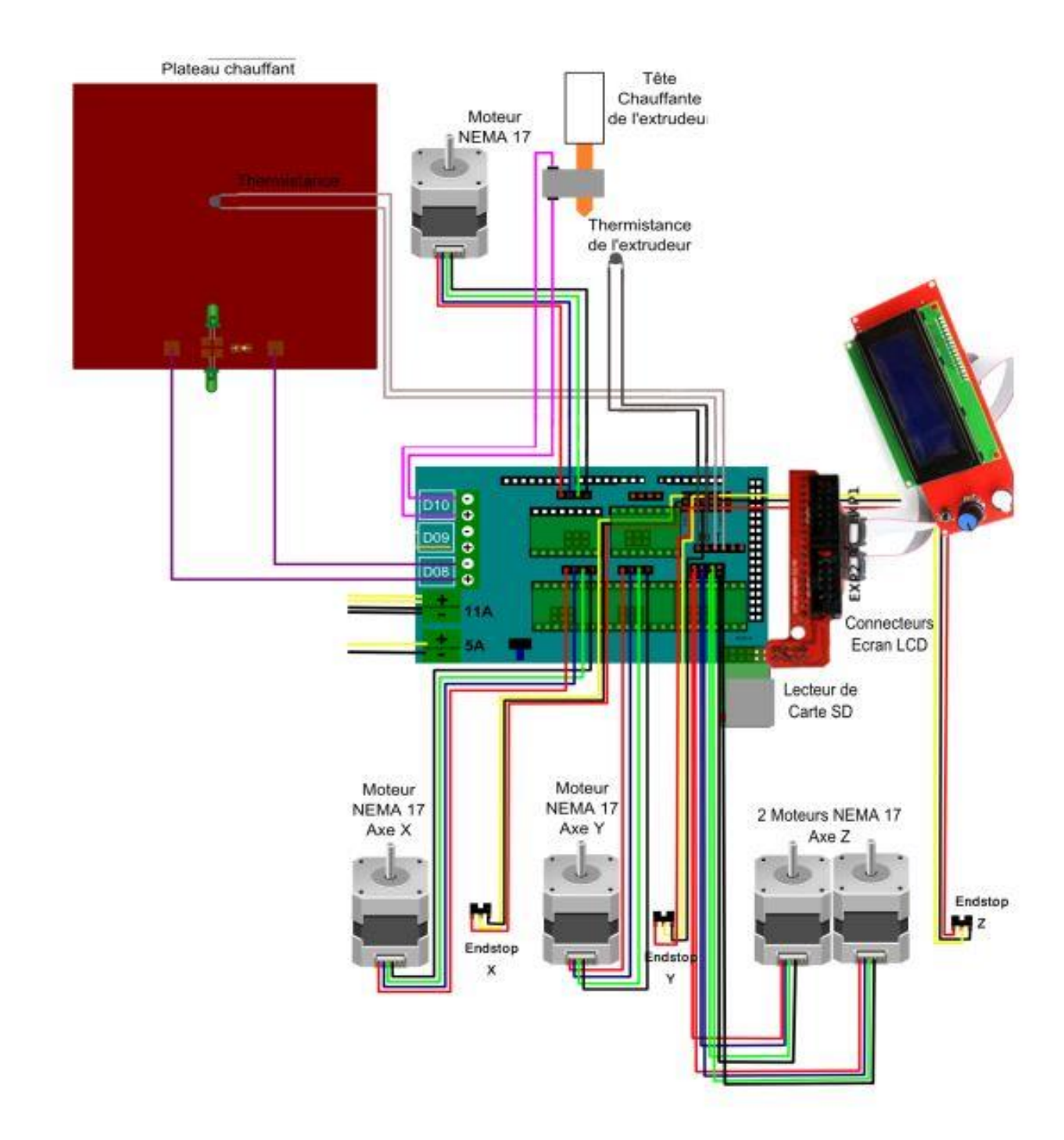

**Figure 32 :** Branchement de l'électronique

## **5-Impression des pièces**

 On a imprimé plus de 25 pièces voici quelque pièces pour les axes du mouvement qui sont représenté par la figure 33.

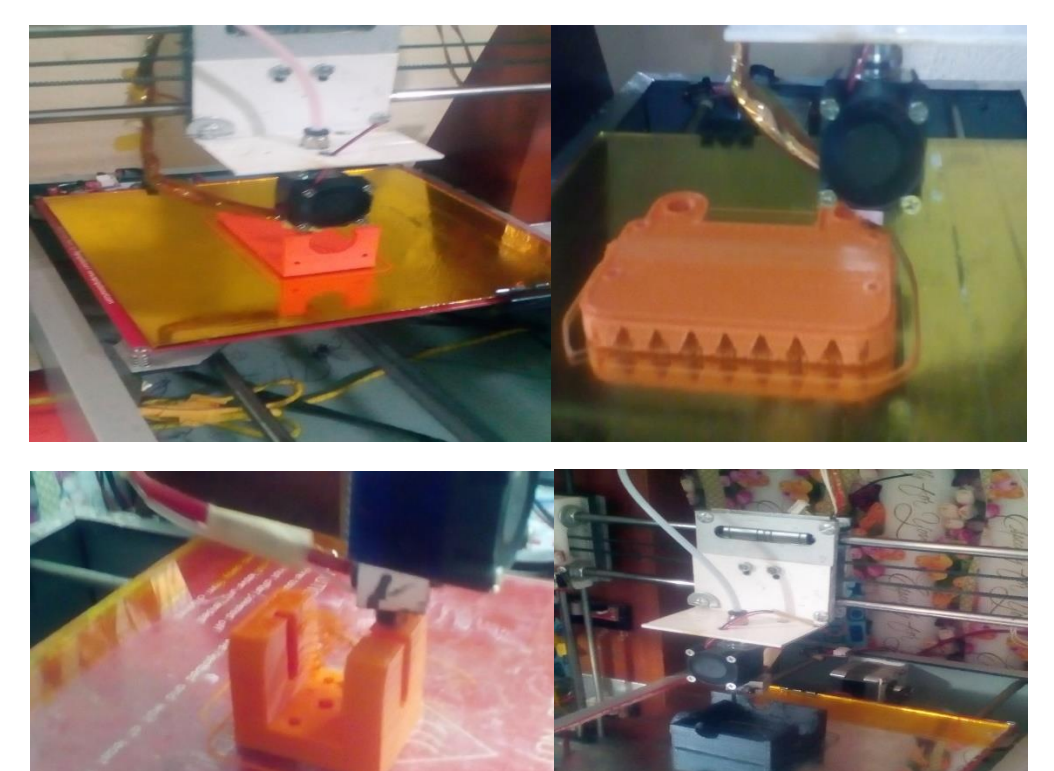

**Figures 33 :** impression des pièces

On a utilisé aussi le profilé d'aluminium pour le cadre, représenté par la figure34

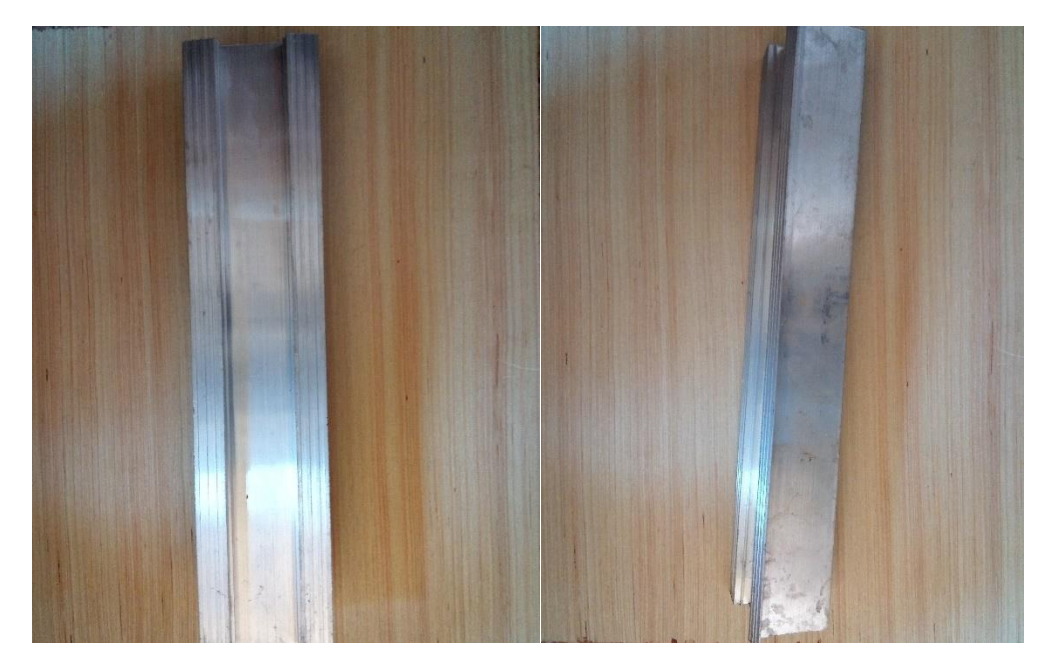

**Figure 34 :** profilée d'aluminium

## **6-Montage**

Quelque étape pour le montage de cadre, représenté par la figure35.

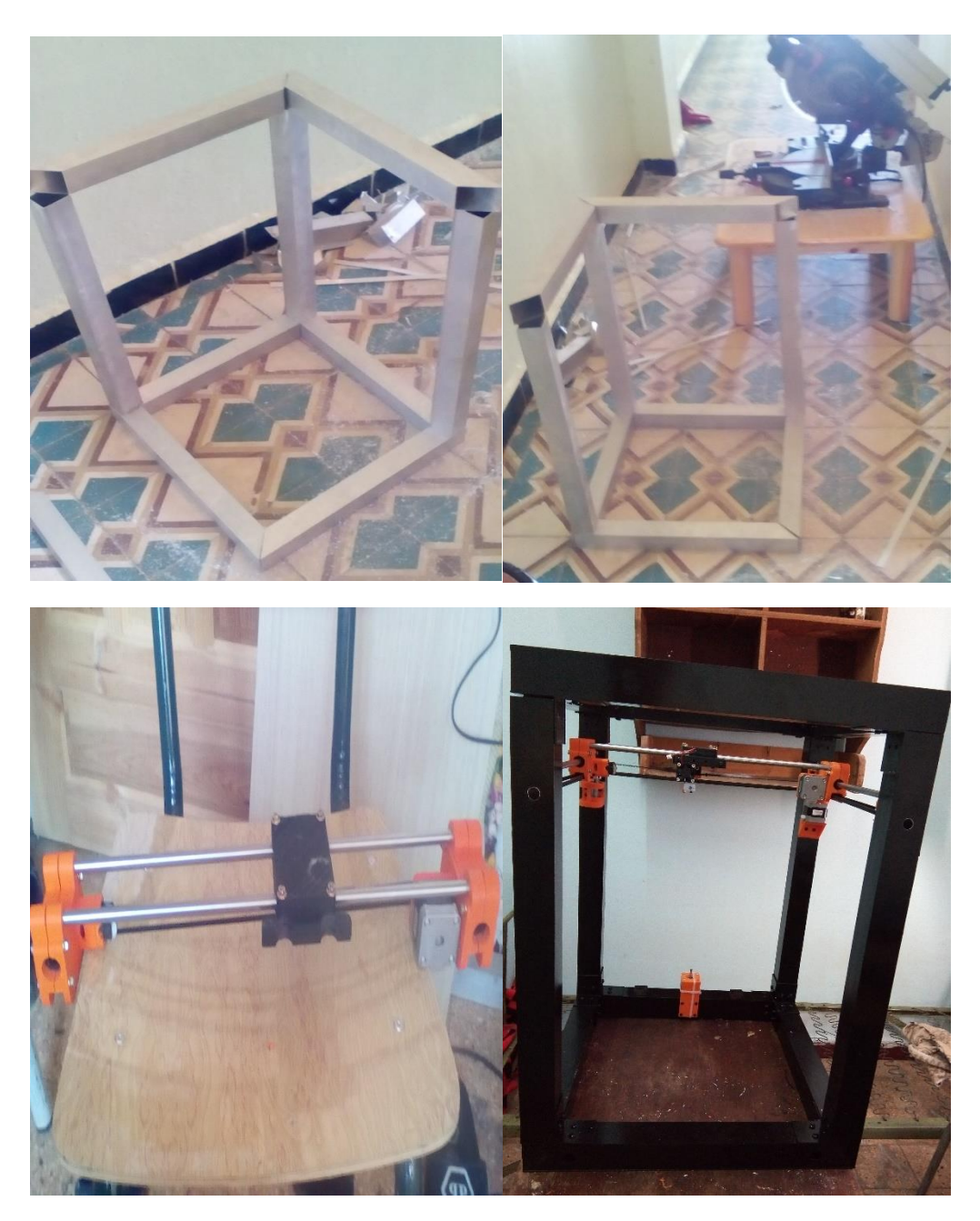

**Figure 35 :** quelque étape de la réalisation

## **7-La forme finale de l'imprimante 3d**

La figure 36 représente la forme finale de l'imprimante 3d .

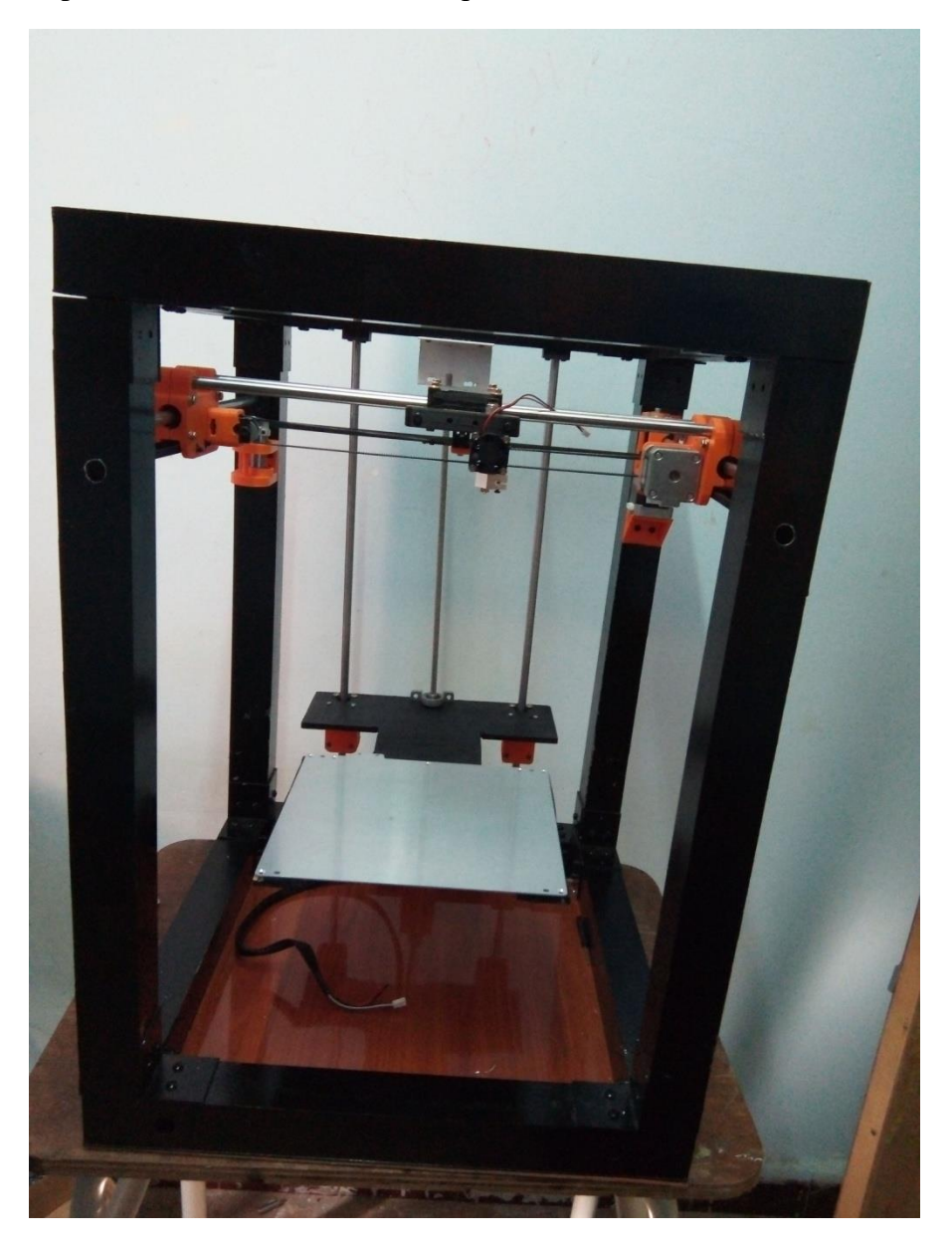

**Figure 36 :** Forme finale de l'imprimante 3d

## **Conclusion**

 Dans ce chapitre, on a réalisé le montage complet de la novelle imprimante 3d avec assemblage mécanique et électrique Pour cela nous avons rencontré plusieurs difficultés calibrations de mouvements des axes, calibration des correcteurs de la température.

#### **Conclusion générale**

 L'impression 3D permet de façonner un produit, couche après couche, en travaillant directement à partir d'une multitude de matériaux.

 L'impression 3D a un avantage sur les autres méthodes de fabrication dites « traditionnelles », c'est la capacité qu'elle offre aux créateurs, aux designers et aux ingénieurs des entreprises d'imaginer de nouvelles conceptions.

 C'est un projet passionnant dans lequel on voulait vraiment y exceller. Au cours de la réalisation du projet, on a vraiment pris du plaisir à travailler et on a pu acquérir d'avantage d'idées que ce soit sur le plan théorique ou bien pratique.

On a fait face à plusieurs problèmes :

- Manque du Matériel de fabrication.
- il y a eu des différences entre le plan théorique et le plan pratique.

Changements des pièces selon le matériel dont on disposait pour la réalisation.

 Nous avons réalisé une imprimante 3D dans notre projet de fin d'étude pour l'obtention du diplôme de la Licence on fait une amélioration de la conception et la réalisation d'une nouvelle imprimante 3D ; on a démunie le nombre des moteurs, et aussi réglé les problèmes de l'ancien machin.

### **Références bibliographiques**

**[1]** [http://www.techniques-ingenieur.fr/base-documentaire/archives-th12/archives-travail-des](http://www.techniques-ingenieur.fr/base-documentaire/archives-th12/archives-travail-des-)metaux-assemblage-tiabt/archive-1/prototypage-rapide-bm7017/definition-du-prototypagerapide-bm7017niv10002.html

- **[2]** https://www.sculpteo.com/fr/glossaire/prototypage-rapide-3d/
- **[3]** http://www.fabulous.com.co/guide-impression-3d/en-bref/histoire/

**[4]** historique de l'impression 3d : Serge Corbel Laboratoire Réactions et Génie des Procédés

**[5]** RepRap.org

- [6] [http://reprap.org/wiki/File:All\\_3\\_axes\\_fdmd\\_sml.jpg](http://reprap.org/wiki/File:All_3_axes_fdmd_sml.jpg)
- [7] <http://reprap.org/wiki/File:Mendel.jpg>
- [8] <http://reprap.org/wiki/File:Huxley.jpg>
- [9] <http://reprap.org/wiki/File:Wallace.jpg>
- [10] <http://www.reprap.org/wiki/RepRap>
- [11] <http://forums.reprap.org/read.php?344,637015>
- **[12]** Étude et optimisation de l'impression en FDM avec l'Ultimaker

Projet Final …………Auteur : Marta Prat institut français de mecanique avancé

**[13]** http://sam.electroastro.pagesperso-orange.fr/dossiers/pasapas/moteurpas2.htm

**[14]**http://ressources.univ-lemans.fr/AccesLibre/UM/Pedago/physique/02/electri/pasapas.html

- **[15]** UMR CNRS 7274, 1 rue Grandville 54000 Nancy <http://sam.electroastro.pagesperso-orange.fr/dossiers/pasapas/moteurpas2.htm>
- [16] http://www.3dprintingdatabase.org/sites/default/files/20137114837820.jpg
- **[17]** [http://reprap.org/wiki/Pololu\\_stepper\\_driver\\_board](http://reprap.org/wiki/Pololu_stepper_driver_board)
- [18] http://mchobby.be/wiki/index.php?title=Fichier:A4988-PinOut.jpg
- **[19]** <http://mchobby.be/wiki/index.php?title=A4988>
- **[20]** [http://reprap.org/wiki/Pololu\\_stepper\\_driver\\_board](http://reprap.org/wiki/Pololu_stepper_driver_board)
- **[21]** http://www.gotronic.fr/art-thermistance-ctn-100k-8486-3745.htm
- **[22]** [http://shop.mchobby.be/3dprinting/355-thermistance-ntc-100k-3232100003552.htm](http://shop.mchobby.be/3dprinting/355-thermistance-ntc-100k-3232100003552.html)
- [23] http://img.banggood.com/thumb/view/upload/2014/05/SKU093516/SKU093516c.jpg
- **[24]** ouvrage Arduino : Premiers pas en informatique embarquée [Auteurs : SimonLandrault(Eskimon) Hippolyte Weisslinger(olyte)) Édition du 01 juin 2014]
- [25] Reprap.org
- **[26]** <http://www.paoparts.com/fr/200-plaque-chauffante-mk2a.html>
- **[27]** <http://www.f8eho.net/?q=content/alimentations>
- [28] <http://www.amylee.fr/2016/06/tableau-moderne-salle-bain/>
- [29] https://www.vis-express.fr/fr/3351-tige-filetee-pas-fin-din-975-acier
- **[30]** [http://fr.wikipedia.org/wiki/Tige\\_filet%C3%A9e](http://fr.wikipedia.org/wiki/Tige_filet%C3%A9e)
- **[31]** FLI <http://www.fli-industrie.fr/>

[32] [https://es.aliexpress.com/store/product/Geeetech-prusa-i3-extruder-GT9L](https://es.aliexpress.com/store/product/Geeetech-prusa-i3-extruder-GT9L-%20%20extruder/1803318_32816327307.html)[extruder/1803318\\_32816327307.html](https://es.aliexpress.com/store/product/Geeetech-prusa-i3-extruder-GT9L-%20%20extruder/1803318_32816327307.html)